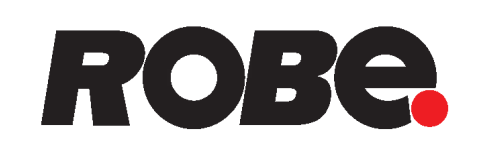

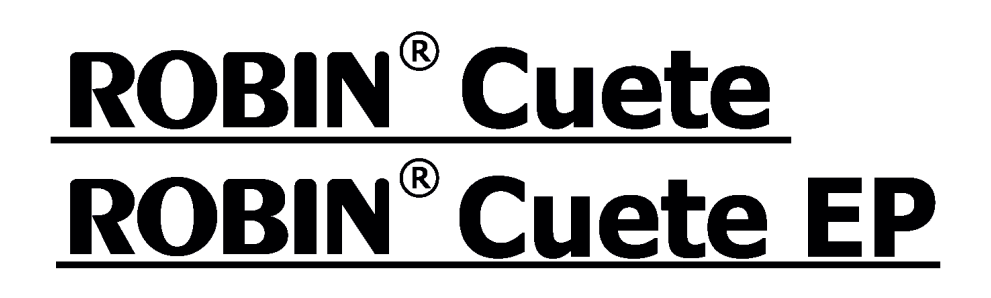

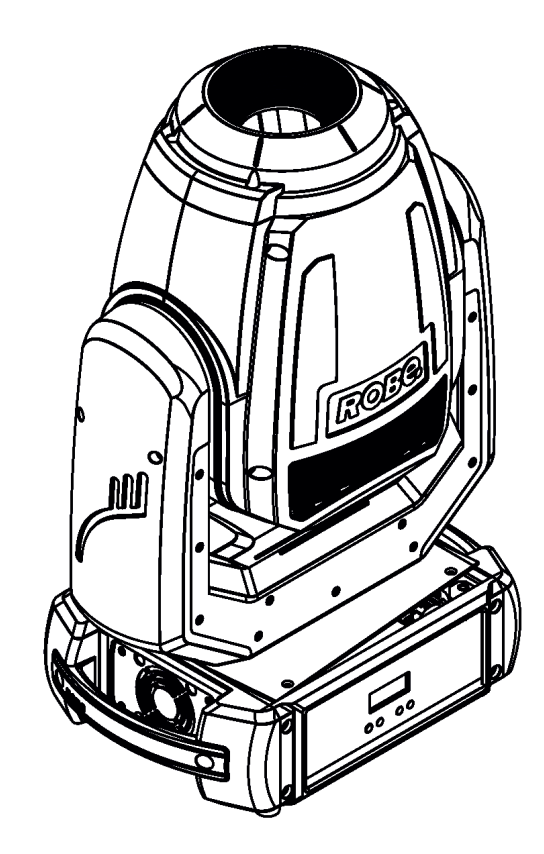

**ROBE** Innovative Technology

QR code for user manual

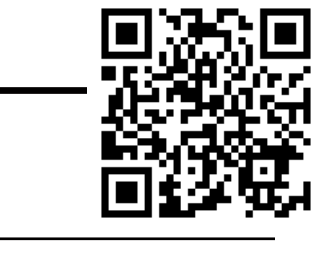

ROBE® lighting s.r.o. • Czech Republic • www.robe.cz

**USER MANUAL** 

# **Robin Cuete Robin Cuete EP**

# **Table of contents**

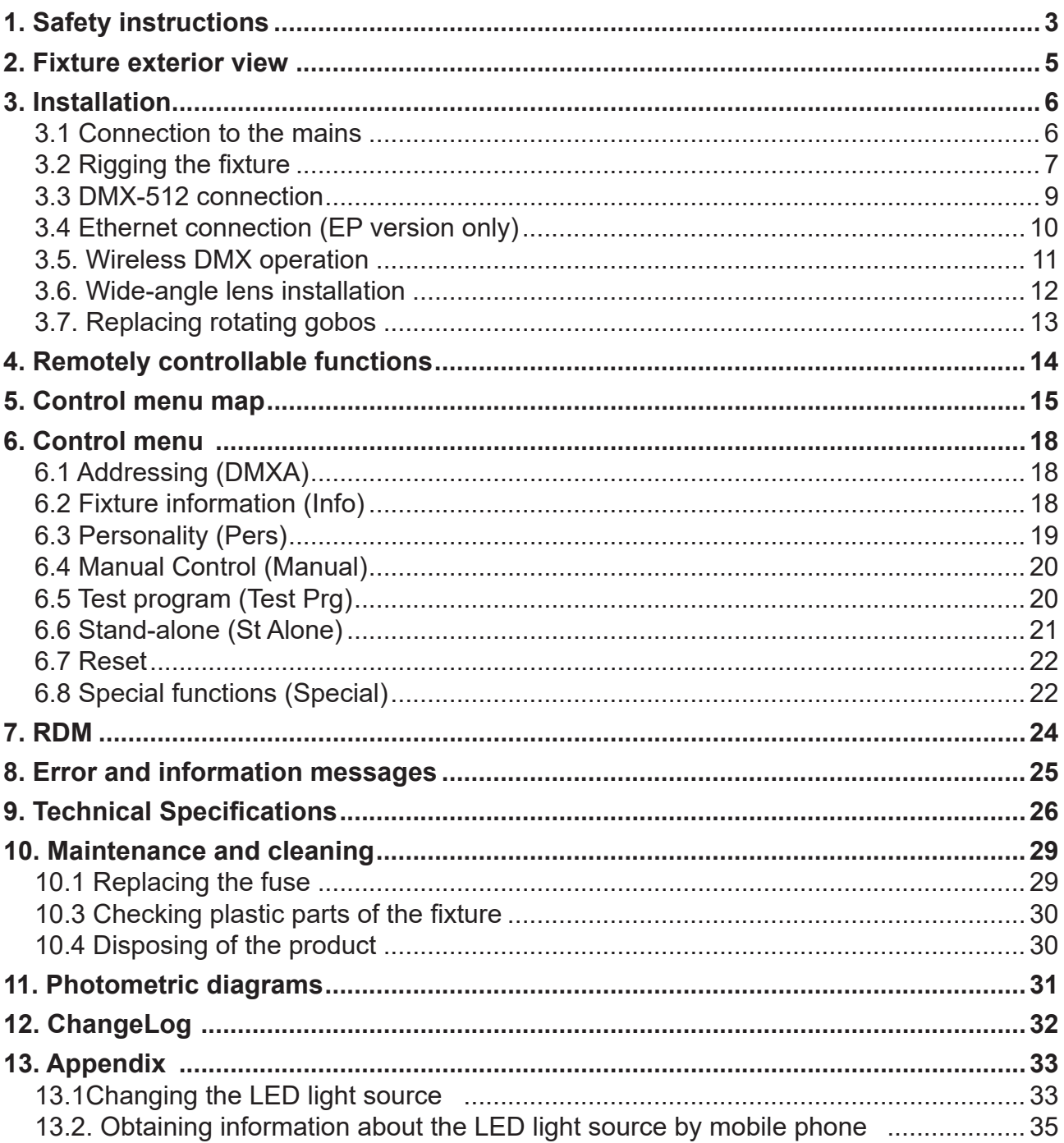

### **FOR YOUR OWN SAFETY, PLEASE READ THIS USER MANUAL CAREFULLY BEFORE POWERING OR INSTALLING YOUR ROBIN Cuete !**

### **Save it for future reference.**

This device has left our premises in absolutely perfect condition. In order to maintain this condition and to ensure a safe operation, it is absolutely necessary for the user to follow the safety instructions and warning notes written in this manual.

The manufacturer will not accept liability for any resulting damages caused by the non-observance of this manual or any unauthorized modification to the device.

Please consider that damages caused by manual modifications to the device are not subject to warranty.

### **The Robin Cuete was designed for indoor use and it is intended for professional application only. It is not for household use.**

# **1. Safety instructions**

#### **DANGEROUS VOLTAGE CONSTITUTING A RISK OF ELECTRIC SHOCK IS PRESENT WITHIN THIS UNIT!**

Make sure that the available voltage is not higher than stated on the rear panel of the fixture. This fixture should be operated only from the type of power source indicated on the marking label. If you are not sure of the type of power supplied, consult your authorized distributor or local power company.

WARNING! This unit does not contain an ON/OFF switch. Always disconnect power input cable to completely remove power from unit when not in use or before cleaning or servicing the unit.

Make sure that the power cord is never crimped or damaged by sharp edges. Check the fixture and the power cord from time to time.

Refer servicing to qualified service personnel.

### **This fixture falls under protection class I. Therefore this fixture has to be connected to a mains socket outlet with a protective earthing connection.**

Do not connect this fixture to a dimmer pack.

### **LED light emission. Risk of eye injury. Do not look into the beam at short distance of the of the product. Do not view the light output with optical instruments or any device that may conncentrate the beam.**

If the fixture has been exposed to drastic temperature fluctuation (e.g. after transportation), do not switch it on immediately. The arising condensation water might damage your device. Leave the device switched off until it has reached room temperature.

Avoid brute force when installing or operating the fixture.

This fixture was designed for indoor use only, do not expose this unit to rain or use near water.

When choosing the installation spot, please make sure that the fixture is not exposed to extreme heat, moisture or dust.

Air vents and slots in the fixture´s head and base are provided for ventilation, to ensure reliable operation of the device and to protect it from overheating.

**Do not block the front lens with any object when the fixture is under operation.**

**CAUTION! Risk group 2, RG-2** 

### **Safe distance from the light source is 14 metres.**

The cooling openings should never be covered with cloth or other materials, and never must be blocked.

This fixture should not be placed in a built-in installation unless proper ventilation is provided.

Only operate the fixture after having checked that the housing is firmly closed and all screws are tightly fastened.

Always use a secondary safety wire when rigging this fixture.

Make sure that the area below the installation place is blocked when rigging, derigging or servicing the fixture.

The fixture becomes very hot during operation. Allow the fixture to cool approximately 20 minutes prior to manipulate with it.

Operate the fixture only after having familiarized with its functions. Do not permit operation by persons not qualified for operating the fixture. Most damages are the result of unprofessional operation!

Please use the original packaging if the fixture is to be transported.

Please consider that unauthorized modifications on the fixture are forbidden due to safety reasons!

If this device will be operated in any way different to the one described in this manual, the product may suffer damages and the guarantee becomes void. Furthermore, any other operation may lead to dangers like short- -circuit, burns, electric shock, crash etc.

Immunity of the equipment is designed for electromagnetic environments E1, E2, E3 according to the standard EN55103-2 ed.2 Electromagnetic compatibility. Product family standard for audio, video, audiovisual and entertainment lighting control apparatus for professional use. Part 2: Immunity. The product (covers and cables) must not be exposed to a high frequency electromagnetic field higher than 3V/m.

The installation company should check levels of possible interferences above the tested levels E1,E2,E3 given by this standard (e.g. transmitters in surrounding area) before installing the equipment. Emission of the equipment complies with the standard EN55032 Electromagnetic compatibility of multimedia equipment – Emission Requirements according to class B.

#### **To avoid damage of the internal optical system of the fixture, never let the sunlight or other fixture lights directly to the front lens , even when the fixture is not working !**

# **2. Fixture exterior view**

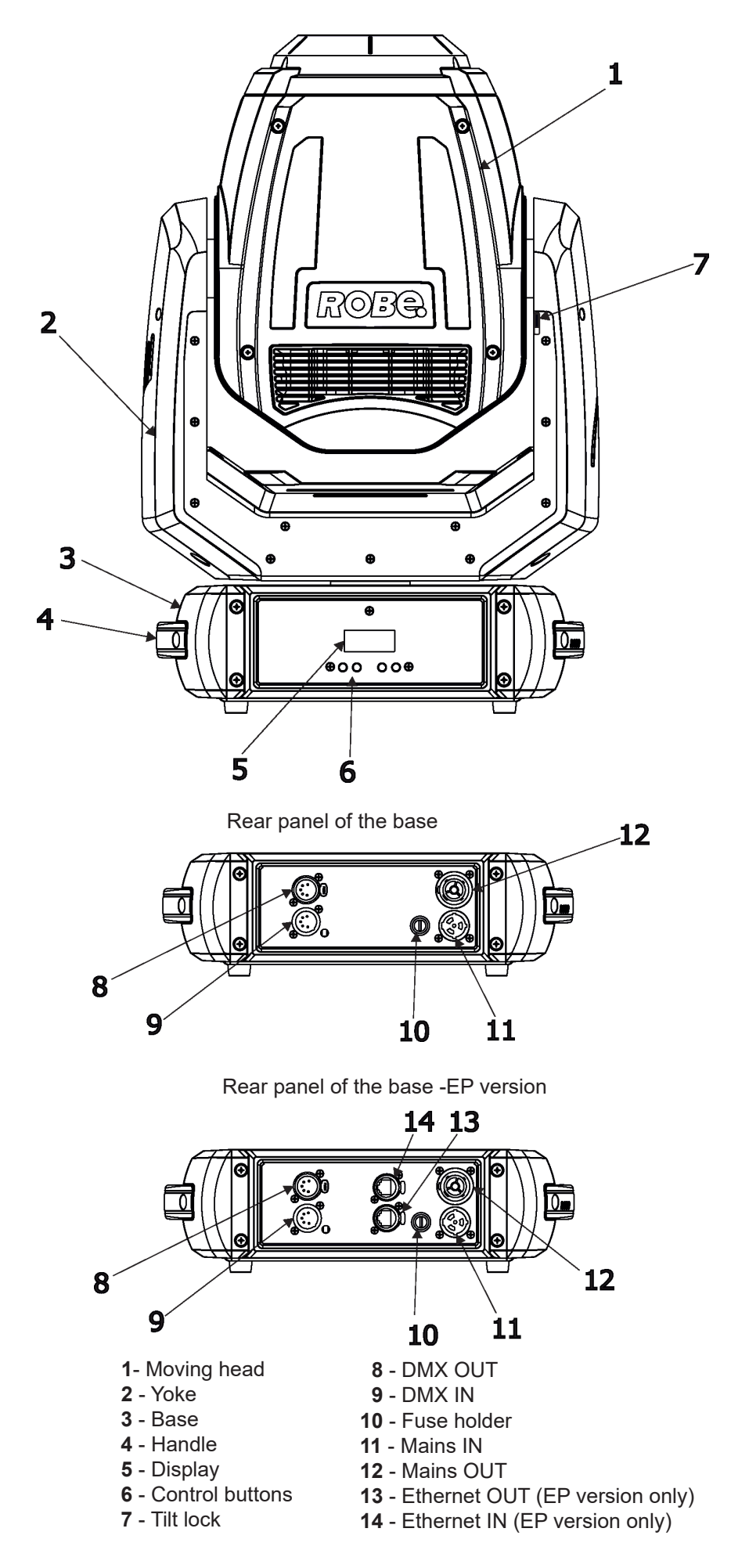

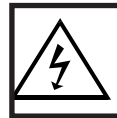

.

 *Fixtures must be installed by a qualified electrician in accordance with all national and local electrical and construction codes and regulations.*

# **3.1 Connection to the mains**

ſ

### **For protection from electric shock, the fixture must be earthed!**

The Robin Cuete is equipped with auto-switching power supply that automatically adjusts to any 50-60Hz AC power source from 100-240 Volts.

If you need to install a power plug on the power cable to allow connection to power outlets, install a grounding-type (earthed) plug following the plug manufacturer's instructions. If you have any doubts about proper installation, consult a qualified electrician.

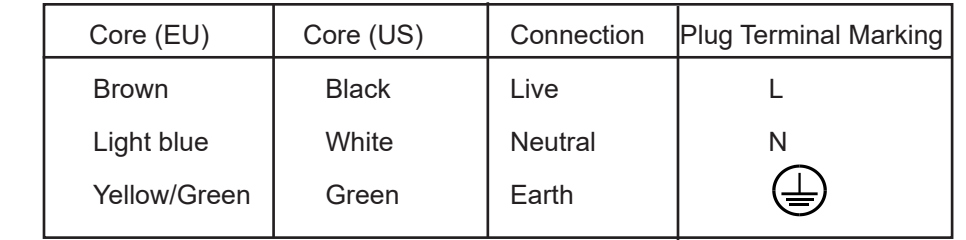

This device falls under class one and must be earthed (grounded)!

The fixture head has to be locked for transportation - the tilt lock latch (7) has to be in the locked position. To unlock the head, move the latch to unlock position before operating the fixture.

Design of the Robin Cuete allows to connect several fixtures to AC mains power in one interconnected daisy chain using power input and throughput connectors. Needed daisy chain cords are stated in the chapter "Technical specifications "

The max. number of connected fixtures depends on the AC mains power voltage and fixture version: CE: cettus: cettus: cettus: cettus: cettus: cettus: cettus: cettus: cettus: cettus: cettus: cettus: cettus: cettus: cettus: cettus: cettus: cettus: cettus: cettus: cettus: cettus: cettus: cettus: cettus: cettus: cettus: ce

16 fixtures at power supply= 230V 9 fixtures at power supply= 230V

14 fixtures at power supply= 208V 8 fixtures at power supply= 208V

8 fixtures at power supply= 120V 5 fixtures at power supply= 120V

Actual numbers of fixtures may differ from values stated above as you have to take into account the length of supply cables, circuit breaker etc. at projecting of the fixtures installation Do not overload the supply line and the connecting leads.

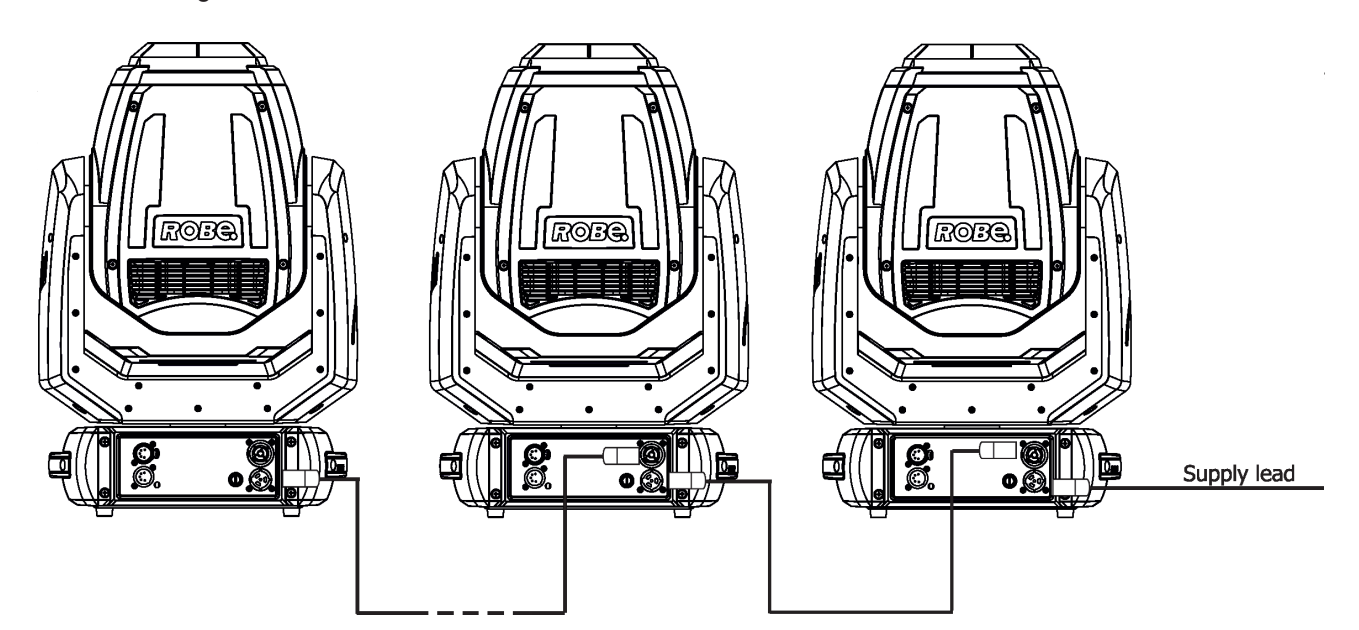

# **3.2 Rigging the fixture**

A structure intended for installation of the fixture (s) must safely hold weight of the fixture(s) placed on it. The structure has to be certificated to the purpose.

The fixture (fixtures) must be installed in accordance with national and local electrical and construction codes and regulations.

#### **For overhead installation, the fixture must be always secured with a safety wire that can bear at least 10 times the weight of the fixture.**

When rigging, derigging or servicing the fixture staying in the area below the installation place, on bridges, under high working places and other endangered areas is forbidden.

The operator has to make sure that safety-relating and machine-technical installations are approved by a skilled person once a year.

The fixture should be installed outside areas where persons may walk by or be seated.

IMPORTANT! OVERHEAD RIGGING REQUIRES EXTENSIVE EXPERIENCE, including (but not limited to) calculating working load limits, installation material being used, and periodic safety inspection of all installation materials and the fixture. If you lack these qualifications, do not attempt the installation yourself, but instead use a professional structural rigger. Improper installation can result in bodily injury or damage to property. The fixture has to be installed out of the reach of people.

The fixture must never be fixed swinging freely in the room.

**Caution:** Fixture may cause severe injuries when crashing down! If you have doubts concerning the safety of a possible installation, do not install the moving head!

Before rigging make sure that the installation area can hold a minimum point load of 10 times the fixture's weight.

### **When installing the device, make sure there is no highly inflammable material (decoration articles, etc.) in a distance of min. 0.4 m.**

### **CAUTION!**

**Use an appropriate clamps to rig the fixture on the truss. Make sure that the device is fixed properly! Ensure that the structure (truss) to which you are attaching the fixture is secure.**

The fixture can be placed directly on the stage floor or rigged in any orientation on a truss without altering its operation characteristics .

For securing the fixture to the truss, install a safety wire which can hold at least 10 times the weight of the fixture. Use only the safety wire with a snap hook with screw lock gate.

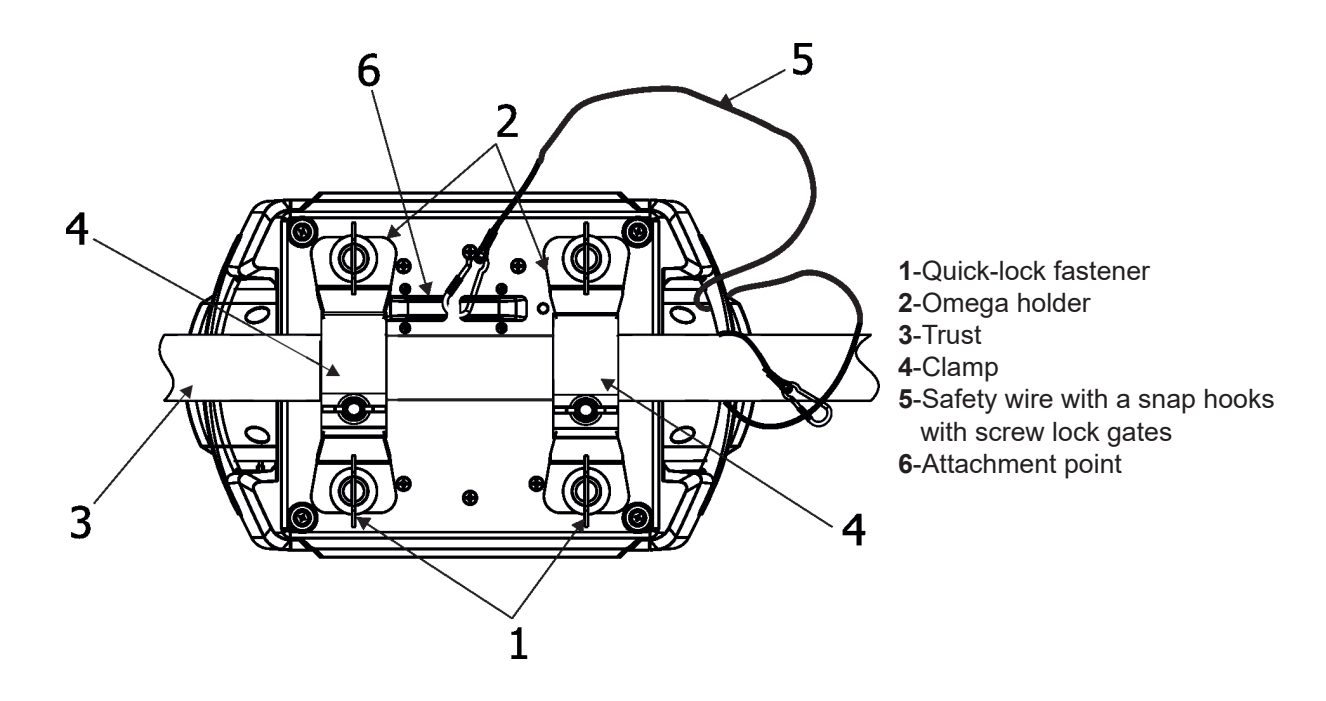

#### **Truss installation**

- 1. Bolt each clamp (1) to the omega holder (2) with M12 bolt and lock nut through the hole in the holder.
- 2. Fasten the omega holders to the bottom of the base by inserting both quick-lock fasteners (1) into the holes of the base and tighten fully clockwise.
- 3. Clamp the fixture on a truss (3) and tighten the rigging clamps.
- 4. Pull a safety wire (5) through the carrying handle and the truss (3) as shown on the picture above in a suitable position so that the maximum fall of the fixture will be 20 cm. Fasten a snap hook in the attachment point (6). Use only the safety wire with a snap hooks with screw lock gates.

#### **When installing fixtures side-by-side, avoid illuminating one fixture with another!**

# **3.3 DMX-512 connection**

The fixture is equipped with 5-pin XLR sockets for DMX input and output. Only use a shielded twisted-pair cable designed for RS-485 and 5-pin XLR-plugs and connectors in order to connect the controller with the fixture or one fixture with another.

#### **DMX** output DMX input **XLR socket: XLR plug:**

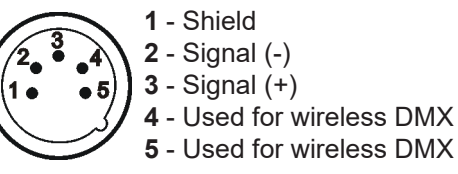

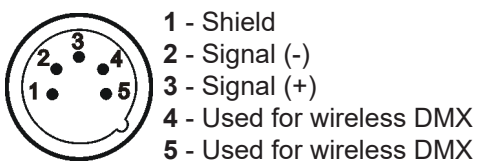

If you are using the standard DMX controllers, you can connect the DMX output of the controller directly with the DMX input of the first fixture in the DMX-chain. If you wish to connect DMX-controllers with other XLR-outputs, you need to use adapter-cables.

#### **Building a serial DMX-chain:**

Connect the DMX-output of the first fixture in the DMX-chain with the DMX-input of the next fixture. Always connect one output with the input of the next fixture until all fixtures are connected. Up to 32 fixtures can be interconnected.

**Caution:** At the last fixture, the DMX-cable has to be terminated with a terminator. Solder a 120 Ω resistor between Signal (–) and Signal (+) into a 5-pin XLR-plug and plug it in the DMX-output of the last fixture.

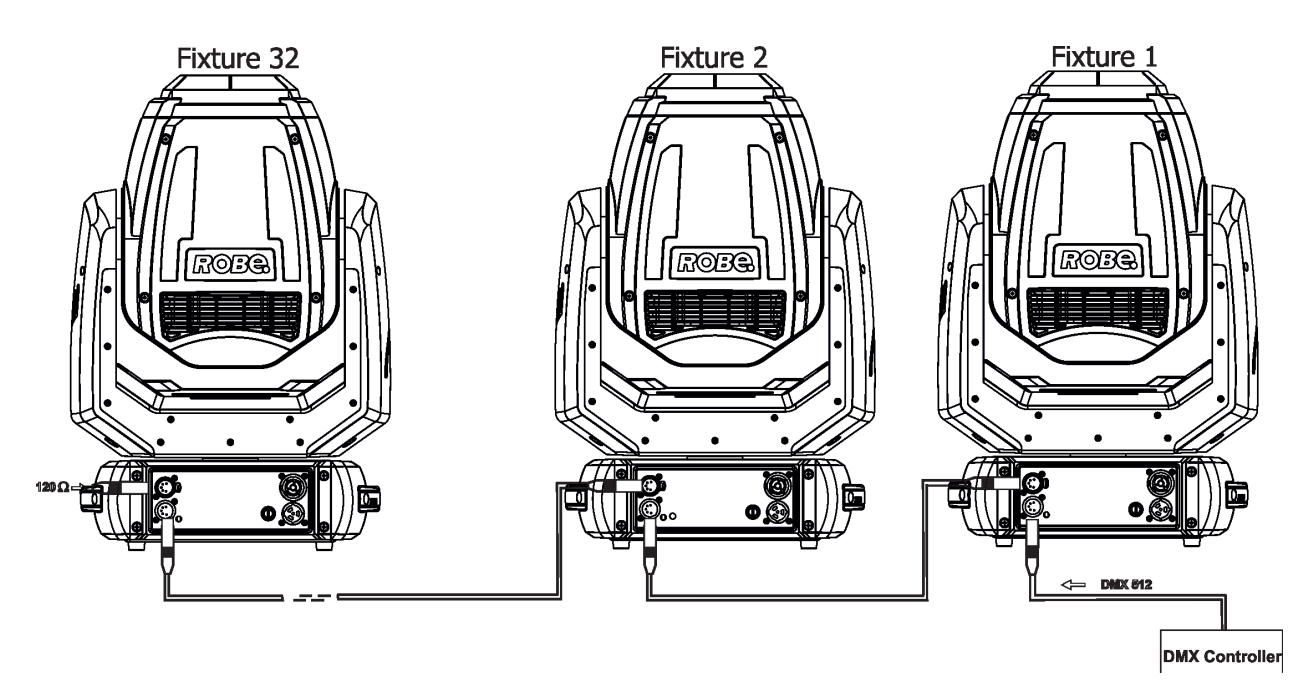

# **3.4 Ethernet connection (EP version only)**

The fixtures on a data link are connected to the Ethernet with appropriate communication protocol (e.g. ArtNet). The control software running on your PC (or light console) has to support this communication protocol. Art-Net communication protocol is a 10 Base T Ethernet protocol based on the TCP/IP.I ts purpose is to allow transfer of large amounts of DMX 512 data over a wide area using standard network technology.

**The IP address** is the Internet protocol address.The IP uniquely identifies any node (fixture) on a network. **The Universe** is a single DMX 512 frame of 512 channels.

The Robin Cuete EP is equipped with 8-pin RJ- 45 sockets for Ethernet connection.Use a network cable category 5 (with four "twisted" wire pairs) and standard RJ-45 plugs in order to connect the fixture to the network.  **RJ-45 socket (front view): RJ-45 plug (front view):**

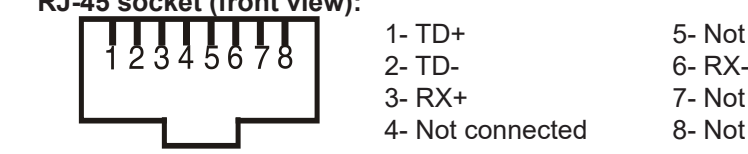

 1- TD+ 5- Not connected 3- RX+ 7- Not connected 4- Not connected 8- Not connected

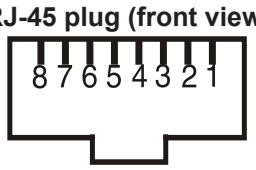

Patch cables that connect fixtures to the hubs or LAN sockets are wired 1:1, that is, pins with the same numbers are connected together:

1-1 2-2 3-3 4-4 5-5 6-6 7-7 8-8 If only the fixture and the computer are to be interconnected,no hubs or other active components are needed.A cross-cable has to be used:

1-3 2-6 3-1 4-8 5-7 6-2 7-5 8-4

Connect the Ethernet inputs of all fixtures to the Ethernet network. Set their IP addresses and Net Masks Correct communication protocol (e.g. "ArtNet") has to be selected from the menu "Eth Mode" in the fixtures (Pers-->Ethernet -->Eth Mode). Set Universe(s) according to communication protocol.

Example of connection:

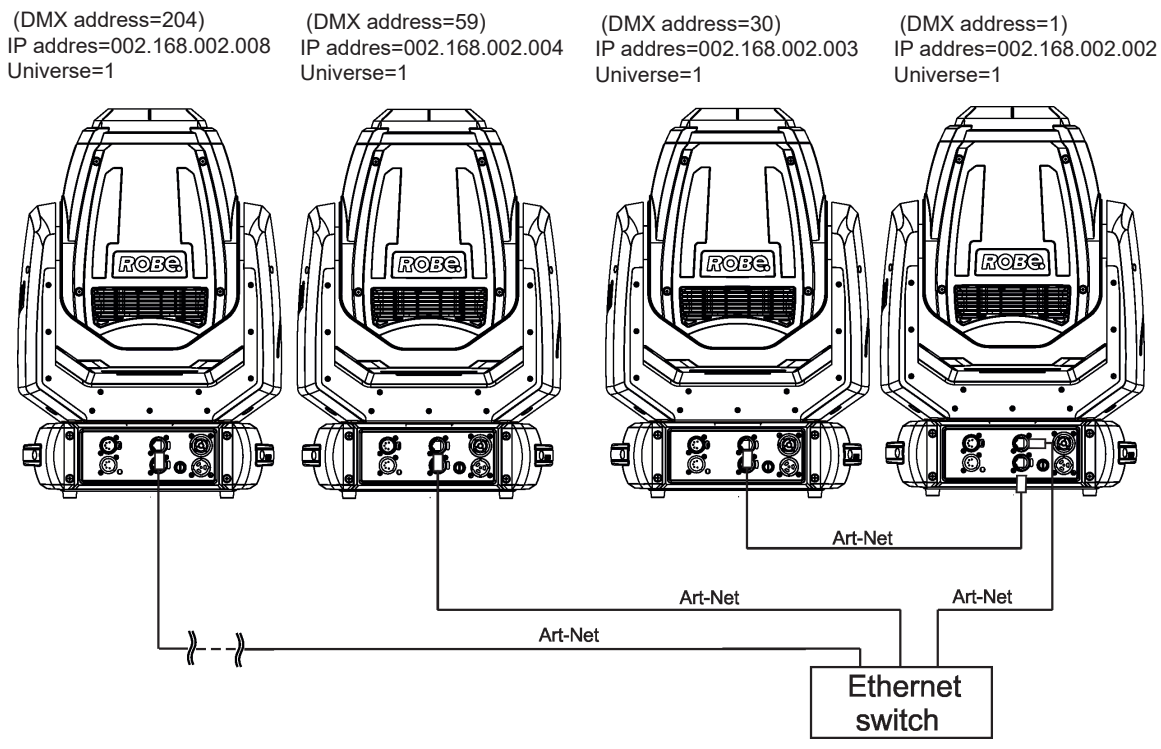

An advised PC setting: IP address: 002.xxx.xxx.xxx (Different from fixtures IP addresses) NET mask: 255.0.0.0

The EP version of the fixture is equipped with Ethernet Pass Through Switch which sustains Ethernet integrity, when the fixture has no power, it automatically maintains network connectivity.

If you use the Ethernet IN-OUT way for the Ethernet connection, max. 8 fixtures can be connected in the IN-OUT line.

# **3.5. Wireless DMX operation**

The external ROBE Wireless CRMX Dongle for compact ROBIN fixtures allows receiving wireless DMX. This module is equipped with the Lumen Radio CRMX module and antenna for receiving DMX signal. CRMX module operates on the 2.4 GHz band.

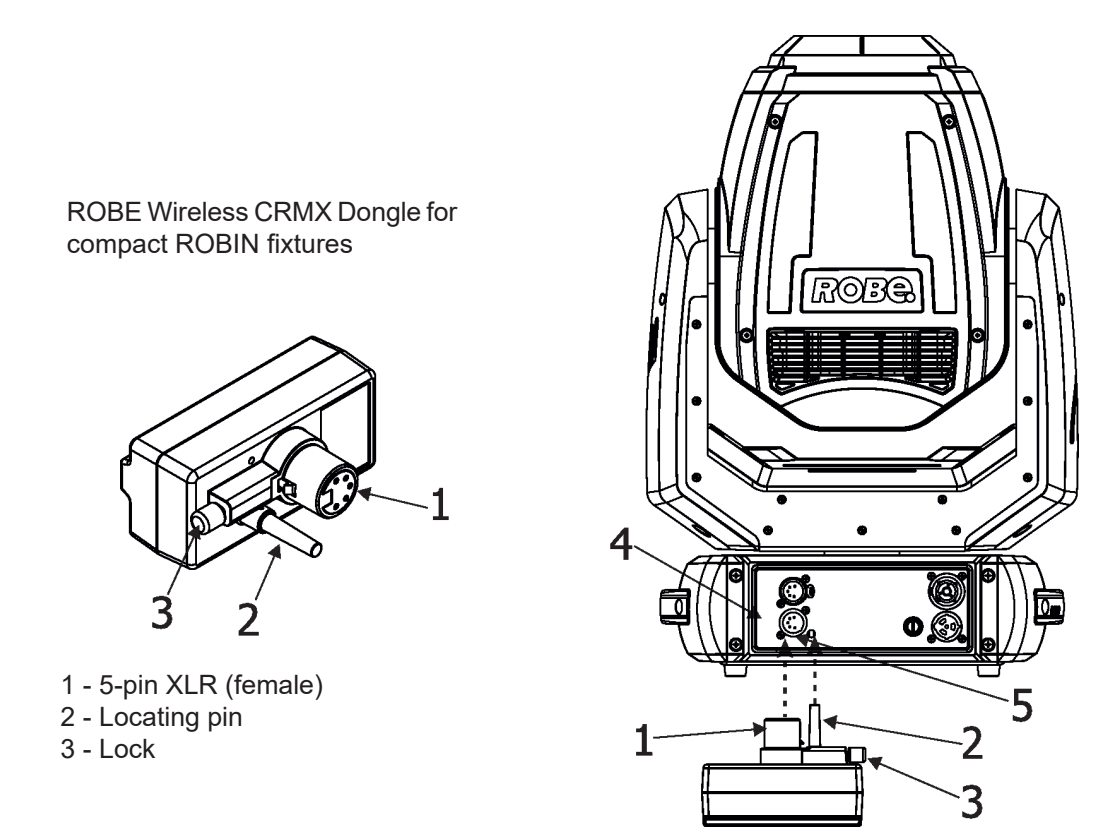

Push in the 5-pin XLR plug (1) into 5-pin XLR sockit (4) and simultaneously locating pin (2) into the hole (5) in the front panel of the fixture. In this way the wireless DMX module is connected with the fixture. NOTE: when you disconnect the DMX wireless module from fixture, press and hold the lock (5) during getting the wireless module out from the 5-pin XLR sockit (4) .

#### To link the fixture to a DMX transmitter.

The fixture can be only linked to a transmitter by running the link procedure at DMX transmitter . After linking , the level of DMX signal ( 0-100 %) is displayed in the menu item "Stat" (Special -->Vireless -->Stat).

#### To unlink the fixture from DMX transmitter.

The fixture can be unlinked from transmitter via the menu item " Unlink" (Special-->Vireless -->Unlink).

# **3.6. Wide-angle lens installation**

**Disconnect the fixture from mains before the wide-angle module installing.**

To install the wide-angle lens

- 1. Unscrew the four screws (2) to remove the front cover (1) of the head.
- 2. Unscrew the three screws (3) and remove the covering glass. (4).
- 3. Place the wide-angle lens (5) on the head and screw it by means of the three screws (3).

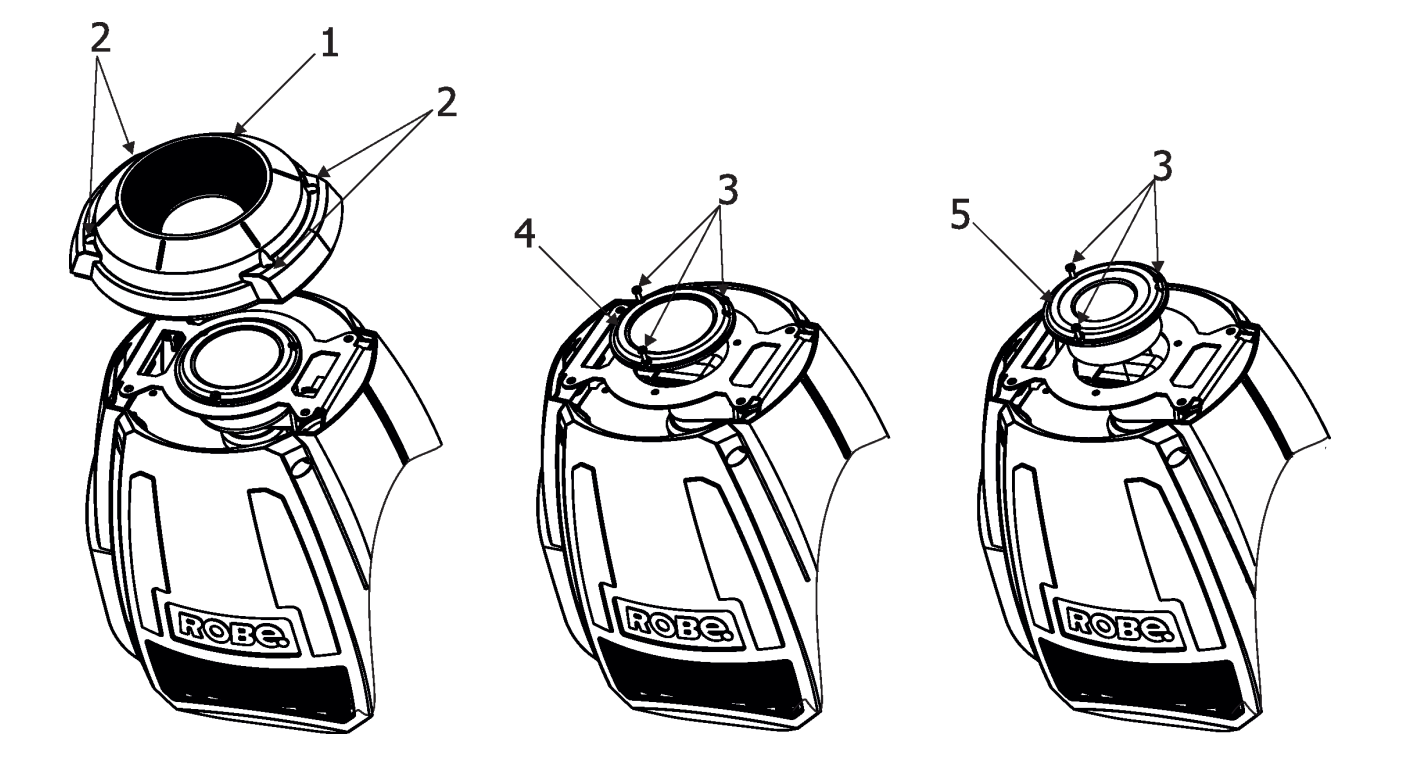

# **3.7. Replacing rotating gobos**

### **Disconnect the fixture from mains before gobo replacing.**

- 1. Disconnect the fixture from mains and allow it to cool.
- 2. Remove the plastic cover of the head by loosening the 4 quarter-turn fasteners on the cover.
- 3. Gently pull up the gobo holder from the rotation gobo wheel.
- 4. Carefully remove the spring gobo-lock and gobo from the gobo holder. Do not touch the surface of the pattern of the glass gobo - use a suitable glove. Be careful! Glass gobo!
- 5. Insert the new gobo (glazy side towards the LED source). Insert the spring-gobo lock to secure it in the gobo holder.
- 6. Insert the gobo holder back into rotating gobo wheel.
- 7. Replace the head cover before applying power.

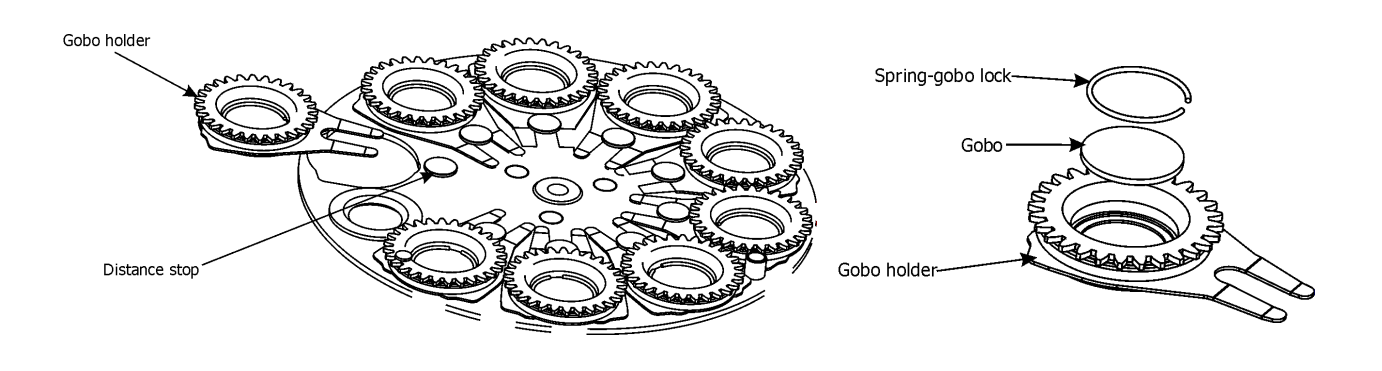

# **4. Remotely controllable functions**

#### **Colour wheel**

The colour wheel with 13 dichroic filters rotates in both directions with variable speed which creates wide spectrum of graphic effects.

#### **CMY colour mixing system**

The CMY color mixing system is based on graduated cyan, magenta, and yellow colour filters. A continuous range of colors may be achieved by varying the amount of each filter from 0 to 100%.

#### **Rotating gobo wheel**

The rotating gobo wheel includes 9 glass gobos rotating in both directions, indexable, replaceable "SLOT&LOCK" system.

#### **Static gobo wheel**

The static gobo wheel includes 6 metal gobos and 4 beam reducers. Gobo positioning and continual gobo positioning is available as well as a gobo-shake function.

#### **Prism**

The 8-facet radial prism rotates in both directions at different speeds.

#### **Frost filter**

The 5°frost filter provides variable frost for fine frosting.

#### **Focus**

.

Motorized focus allows to focus beam from approx. 2 meters to infinity.

#### **Dimmer/Shutter unit**

Smooth 0 - 100 % dimming is provided by the electronic control unit. This unit is also used for strobe effects with variable speed.

#### **Pan/Tilt**

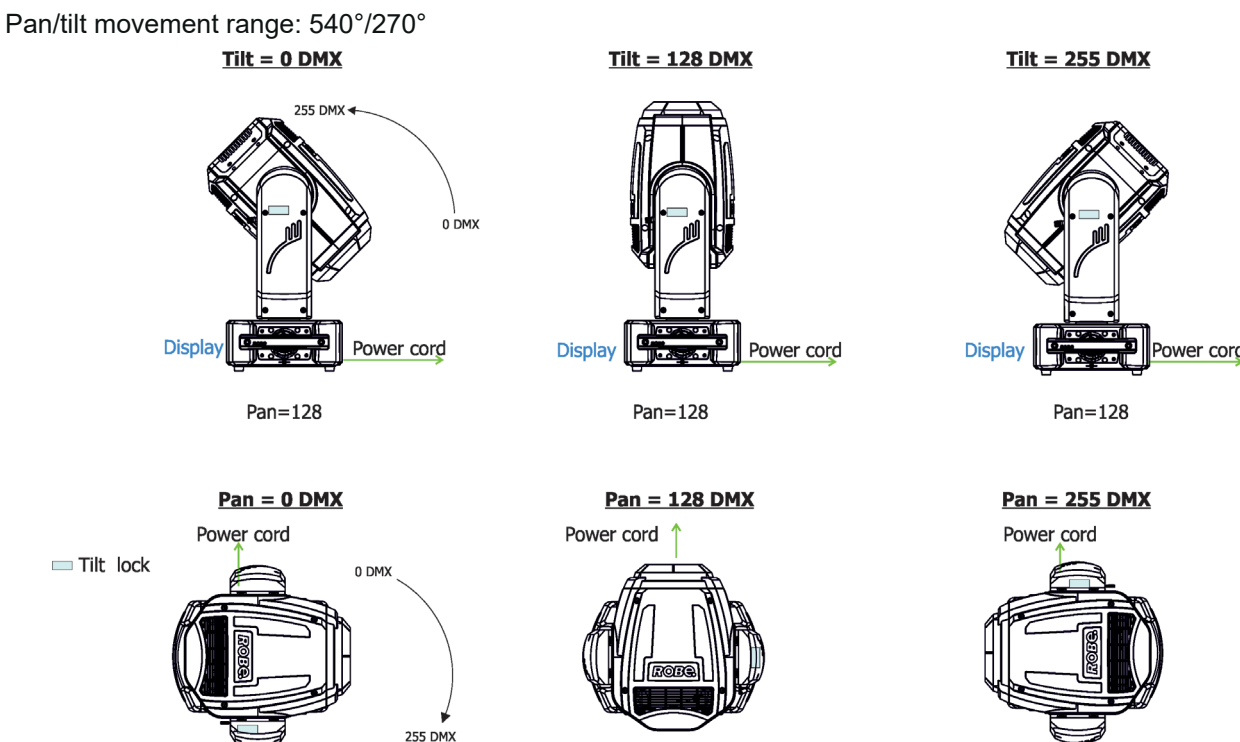

**Display**  $Tilt = 43$  DMX

**Display** 

 $Tilt = 43$  DMX

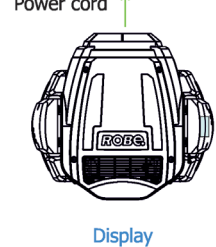

 $Tilt = 43$  DMX

Power cord

# **5. Control menu map**

### **Default settings=Bold print**

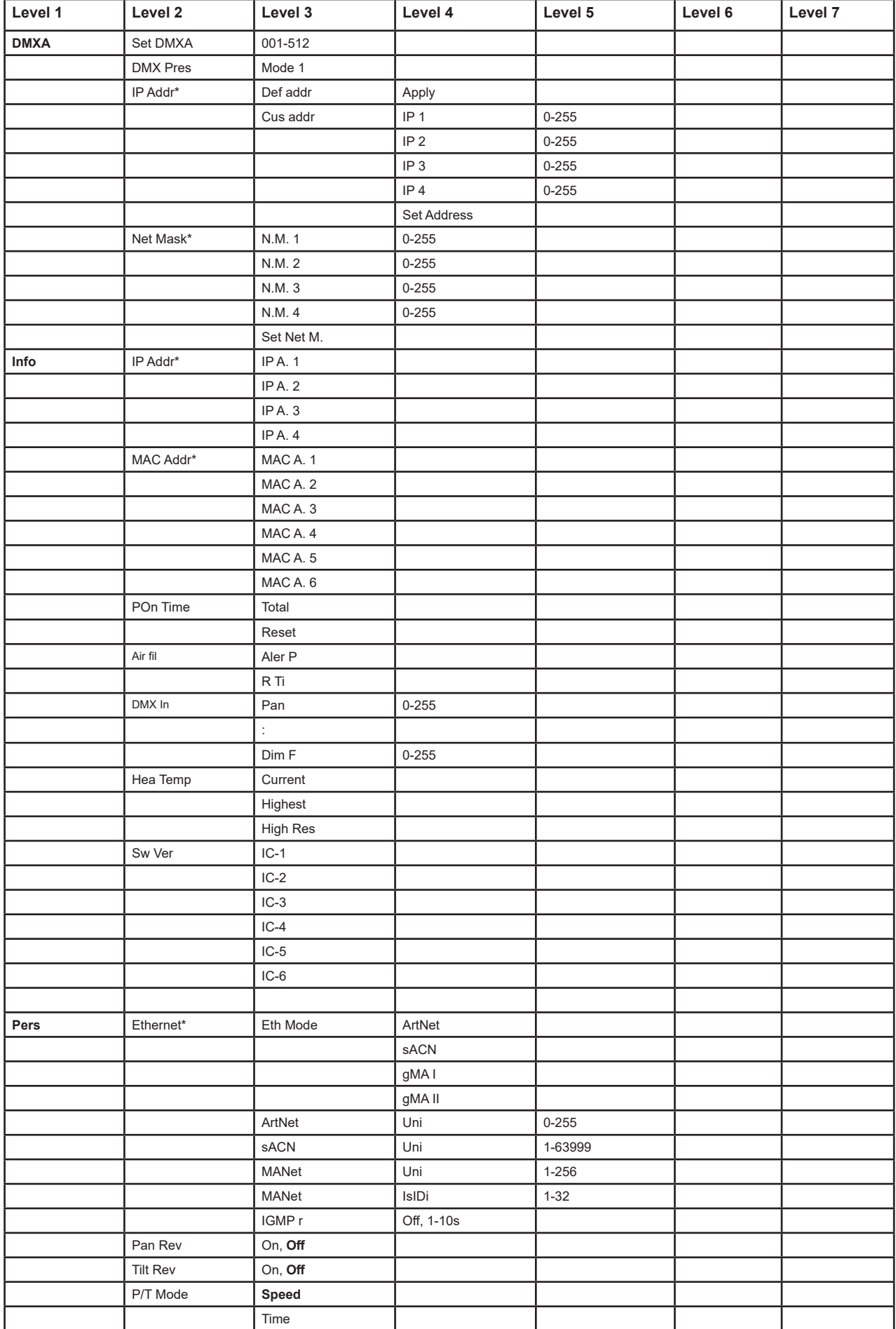

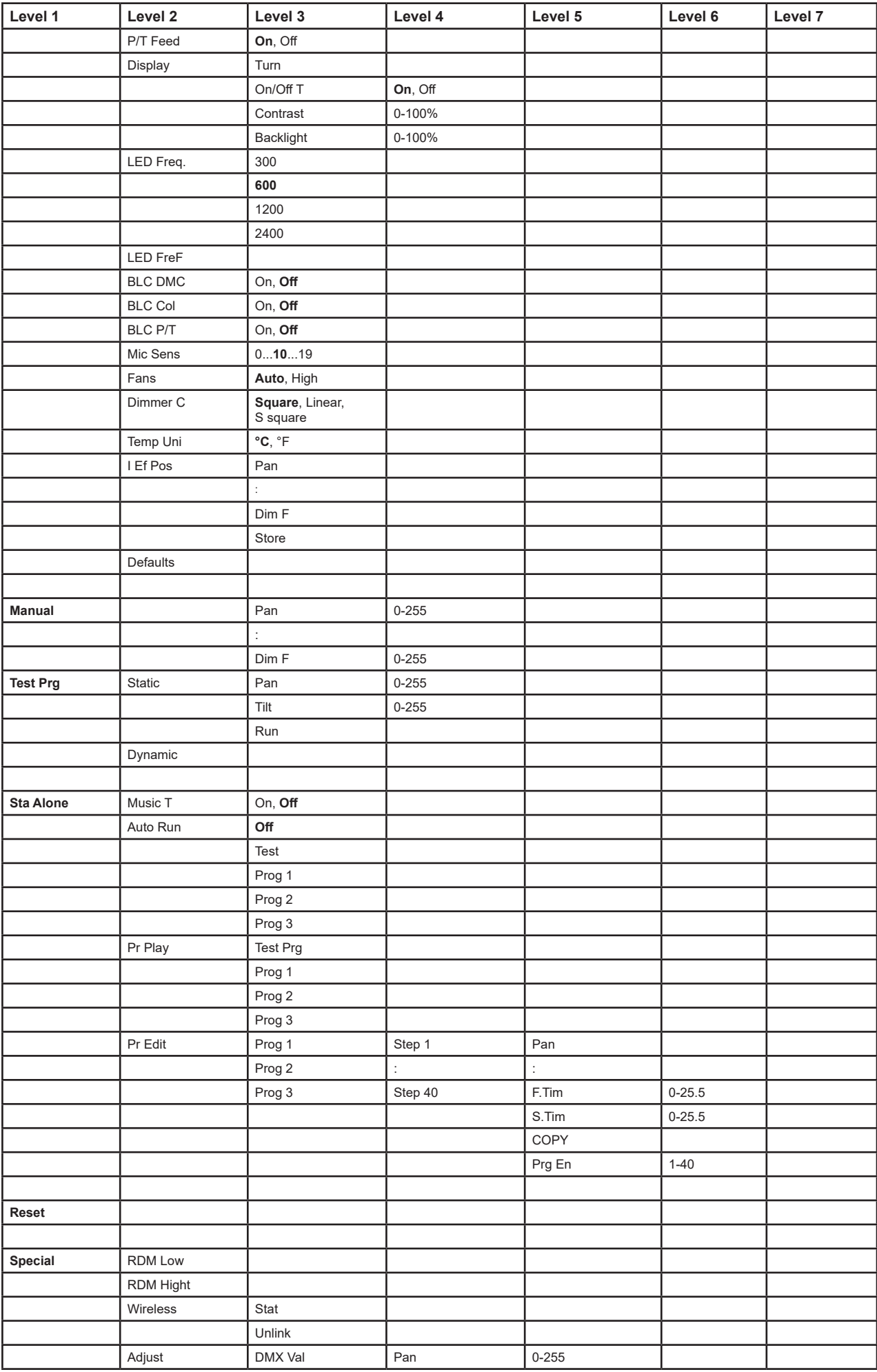

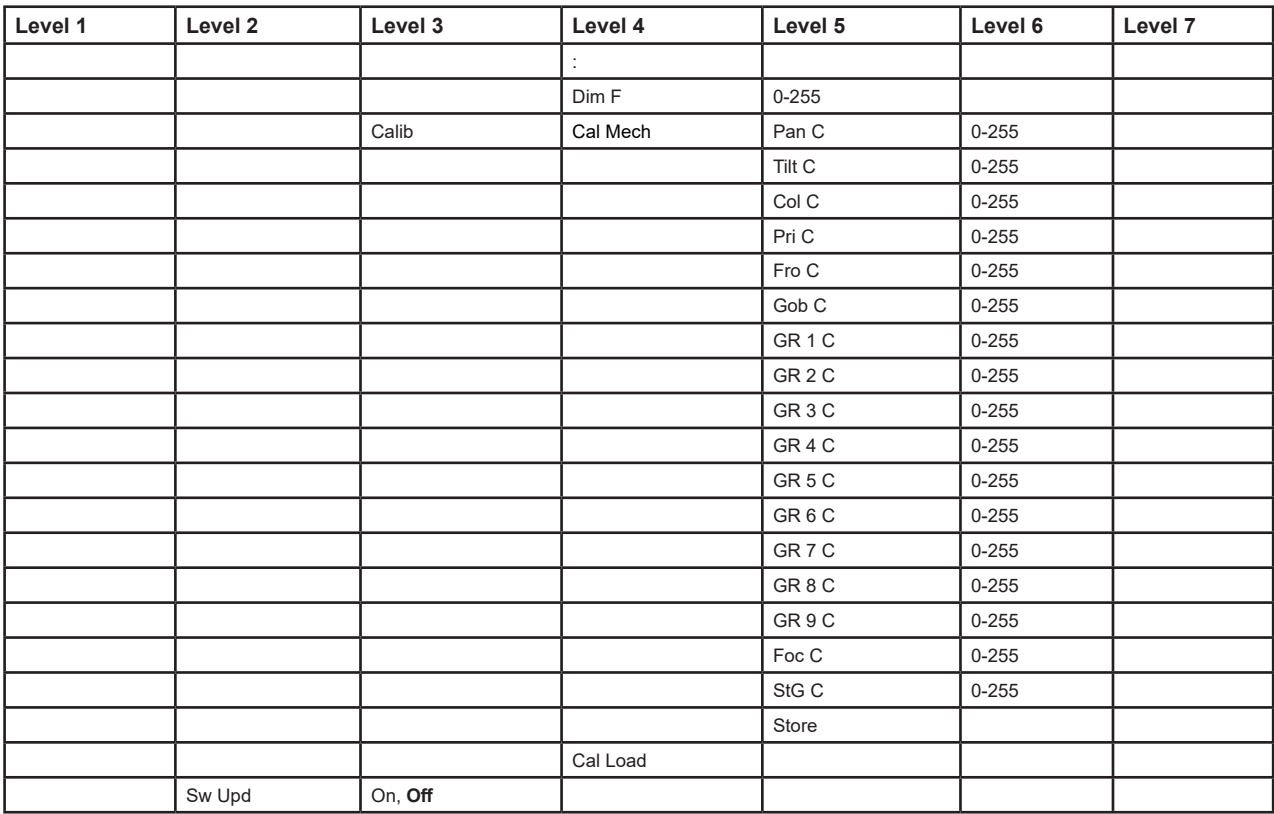

\* Cuete EP version only

### **6. Control menu**

The Robin Cuete is equipped with 2-row LCD display which allows which allows you to set the fixture´s behaviour according to your needs, obtain information on its operation, control all range of effects and program it in stand-alone mode.

Control panel:

[ESCAPE] button used to leave the menu without saving changes.

[NEXT] , [PREV] buttons for moving between menu items and for value adjusting.

[ENTER] button used to enter the selected menu (menu item) and to confirm adjusted value.

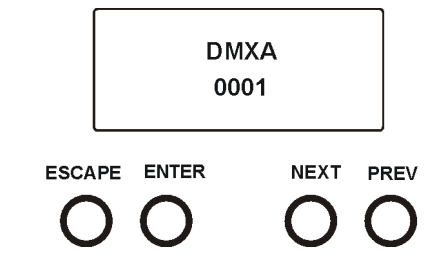

After switching the fixture on, display shows current DMX address.

# **6.1 Addressing (DMXA)**

**Set DMXA**- Use this menu item to set the DMX start address of the fixture, which is defined as the first channel from which the Robin Cuete will respond to the controller.

If you set, for example, the address 25, the Robin Cuete will use channels 25 - 53 for control .

Please, be sure that you do not have any overlapping channels in order to control each Robin Cuete correctly and independently from any other fixture on the DMX data link.

If there is no data received at the DMX input, the display will start to flash "0001" with actually stored DMX address.

**P Addr\*** - **IP address**. Use the menu item to set desired IP address. IP address is the Internet protocol address. The IP uniquely identifies any node (fixture) on a network. There cannot be 2 fixtures with the same IP address on the network!

> **Def addr** - **Default IP address**. This address is derived from fixture´s MAC address and cannot be changed. Confirm the item "**Apply**" to select this address.

> **Cus addr** - **Custom address**. IP address consists of four decimal numbers, each ranging from 0 to 255, separated by dots, e.g. 2.16.254.1. Each part represents a group of 8 bits (octet) of the address. The following items **"IP 1"**, **" IP 2", " IP 3", " IP 4"** allow you to set each part (number) of the address.

After setting desired IP address, confirm the item "**Set Address**" to save this address.

**Net Mask\*** - **Network mask**. Use the menu item to set desired network mask. A network mask is a 32-bit mask used to divide an IP address into subnets and specify the networks available hosts.

The following items **"N. M.1"**, **"N.M.2", " N.M.3", " N.M.4"** serve for setting of each part (number) of net mask. After setting desired network mask, confirm the item "**Set Net M.**" to save adjusted values.

\* Cuete *EP version only*

# **6.2 Fixture information (Info)**

**IP Addr\*** - **IP address**. Select this menu item to read the IP address of the fixture.

**MAC Addr\*** -**MAC address**. Select this menu item to read the MAC address of the fixture.

\* Cuete *EP version only*

**Pon Time** - **Power on time**. Select this menu to read the number of fixture operation hours.

 **Total** - The item shows the total number of the operation hours since the Robin Cuete has been fabricated.

 **Reset** - The item shows the number of the operation hours that the Robin Cuete has been powered on since the counter was last reset.

In order to reset this counter to 0, press and hold both [NEXT] and [PREV] buttons and the [Enter] button at the same time.

**Air fil** - **Air filter.** Regular cleaning of the air filter in the fixture base is very important for the fixture´s life and performance. Bild-up of dust, dirt and fog fluid residues reduces the fixture´s fan ability. he two items of this menu help you to keep cleaning period of the air filter.

> **Alert P** - Cleaning schedule for the fixture depends on the operating environment. It is therefore impossible to specify accurate cleaning interval. This item allows you to change the cleaning interval of the air filter. This "alert" value is 300 hours and it is set as default. Inspect the fixture within its 300 hours of operation to see whether cleaning is necessary. If cleaning is required, clean air filter and change the value in this menu on acceptable level. Min. level of alert period is 10 hours, max. is 300 hours. **R Ti** - The item allows you to read the time which remains to cleaning air filter. The time period is set in the menu mentioned above. To reset this menu item press and hold both [NEXT] and [PREV] buttons and the [Enter] button at the same time.

**DMX In - DMX readout.** The menu is used to read DMX values of each channel received by the fixture.

**Hea Temp** - **Head temperature**. The menu shows temperature on the LEDs PCB in the fixture head.

**Current** - A current temperature of the LEDs PCB.

 **Highest** - A maximum temperature of the LEDs PCB since the fixture has been fabricated.

 **High Res** - A maximum temperature of the LEDs PCB since the counter was last reset. In order to reset this counter, press and hold both [NEXT] and [PREV] buttons and the [Enter] button at the same time.

**Sw Ver** - **Software versions**. Select this item to read the software version of the fixture modules.

**IC-1** - A pan/Tilt processor.

**IC-2** - A display processor.

**IC-3** - A LEDs control processor.

**IC-4** - A rot. gobo control processor.

**IC-5** - A prism/frost control processor.

**IC-6** - A CMY control processor

### **6.3 Personality (Pers)**

**Ethernet\*** - **Ethernet setings**. Use the menu item to select and set desired operating mode.

 **Ethernet mode** - use the menu to select a protocol.

 **Artnet** - fixture will receive Artnet protocol.

**sACN** - fixture will receive sACN protocol.

**gMAI** - fixture will receive MANet I protocol.

**gMAII** - fixture will receive MANet 2 protocol.

 **ArtNet** - the menu allows you to set parameter for ArtNet operation. **Uni** - selection of ArtNet Universe (0-255).

**sACN** - the menu allows you to set parameter for sACN operation. **Uni** - selection of sACN Universe (1-63999).

 **MANet** - the menu allows you to set parameters for MANet operation.

- **Uni** selection of MANet Universe (1-63999).
- **sID** selection of the MANet I(II) session ID (1-32)

**IGMP r** - the menu allows you to set repeating time for Internet Group Management Protocol (Off, 1s-10s)

\* Cuete *EP version only*

**DMX Pres** - **DMX preset**. Use the menu to select desired channel mode. **Mode 1** - 29 control channels

**Pan Rev** - **Pan reverse**. The item allows to invert pan movement.

**Tilt Rev** - **Tilt reverse**. The item allows to invert tilt movement. **P/T Mode** - **Pan and Tilt movement mode**. Use this menu to set mode of the pan/tilt movement.  **Speed** - Both Pan and tilt will move with the same speed as adjusted at the channel "Pan/Tilt speed, Pan/Tilt time".

 **Time** – The pan and tilt will move with different speeds and they will come at the same time to the end point of their tracks (pan and tilt use their optimal speeds). Time of the pan/tilt movement (25.5 sec. max.) is set by the channel "Pan/Tilt speed, Pan/Tilt time".

**P/T Feed** - **Pan and Tilt Feedback**. The menu item allows to return the mowing head to the required pan/tilt position after changing the position by an external force if this option is set on.

Note. The Pan/Tilt Feedback should be permanent On, the option Off is not suitable for standard operation and the head of the fixture can be damaged!

**Display** - **Display adjusting**. This menu allows you to adjust the display behaviour.

**Turn** - This function rotates menu 180 degrees from current orientation.. **On/Off T** - This function allows you to keep the display permanent on (On/Off T= Off) or turn it off two minutes after last pressing any button on the control panel (On/Off T= On). **Contrast**- Use this function to adjust contrast of the display (0-100%). **Backlight**- Use this function to adjust backlight of the display (0-100%).

**Led Freq.** - **LEDs frequency**. The function allows you to set the PWM (Pulse Width Modulation) output frequency of LEDs to 300Hz, 600Hz, 1200Hz or 2400Hz.

**Led FreF** - **LEDs frequency fine adjustment.** The menu item allows you fine adjustment of the LED frequency around selected frequency.

**BLC DMC** - **Blackout during movement correction**. Set this option on if you wish to close light output during the time when the head goes to its correct position, which has been changed by an external force.

**BLC Col** - **Blackout at colour wheel movement**. The menu item allows to close light output while colours are changing.

**BLC P/T** - **Blackout at P/T movement**. The menu item allows to close light output while pan/tilt coordinates are changing.

**Mic Sens** - **Microfon sensitivity**. Enter the menu if you want to adjust the microphone sensitivity ( 0-max., 19-min.).

**Fans** - **Fan mode**. Use the menu to set the fixture fans to max. fan power mode ("**High**") or to auto-control mode ("**Auto**").

**Dimmer C.** - **Dimmer curve**. Use the menu to select desired dimmer curve: linear ,square law or super square law.

**Temp Uni** - **Temperature unit**. Use the menu item to change temperature unit from °C to °F.

**I Ef Pos** - **Init effect positions**. Use the menu to set all effects to the desired positions at which they will stay after switching the fixture on without DMX signal connected.

**Defaults** - The menu item allows to set all fixture parameters to the default (factory) values.

### **6.4 Manual Control (Manual)**

Use the menu to control all fixture channels by means of the control panel.

### **6.5 Test program (Test Prg)**

Use this menu to to run demo test sequences without an external controller, which will show you some possibilities of using the Robin Cuete.

 **Static** - **Static mode**. This mode is suitable for projections on the wall, ceiling or ground without any head movement.

 **Dynamic** - **Dynamic mode.** This mode uses all Robin Cuete functions including pan/tilt movement and therefore is good for a complete introduction of the fixture.

### **6.6 Stand-alone (St Alone)**

**Music T** - **Music trigger**. Select this function to enable the sound control of the running program via the built-in microphone.

**Auto Run** - **Presetting playback**. This function allows you to select the program which will be played in the stand-alone mode after switching the fixture on. Selected program will be played continuously in a loop.

**Off** - The option disables "Auto Run" function.  **Test** - The option will start built-in test program.

 **Prog 1** - The option will start user-created program 1

**Prog 2** - The option will start user-created program 2

**Prog 3** - The option will start user-created program 3

**Pr Play** - **Playing program**. Select this menu to run a user-created program in a loop.

 **Test Prg** - The option runs built-in test program.

 **Prog 1** - The option runs user-created program 1

 **Prog 2** - The option runs user-created program 2

**Prog 3** - The option runs user-created program 3

Select the program you wish and press [ENTER]. The selected program starts running. By Pressing [ENTER] again, program pauses running.

**Pr Edit** - **Editing program**. Select this menu to edit or create the program. The Robin Cuete has one built-in program and one user-editable program up to 40 steps. Each program step has a step time - during which effects last in the current step and a fade time- during which effects move to new positions. To edit program:

1. Press [NEXT] or [PREV] to select the menu "Edit" and press [ENTER].

2. Press [NEXT] or [PREV] to select the desired program step and press [ENTER] button.

3. Press [NEXT] or [PREV] to select the desired item and press [ENTER] button. Now you can edit by [NEXT] or [PREV] buttons the DMX value (0-255) for selected item:

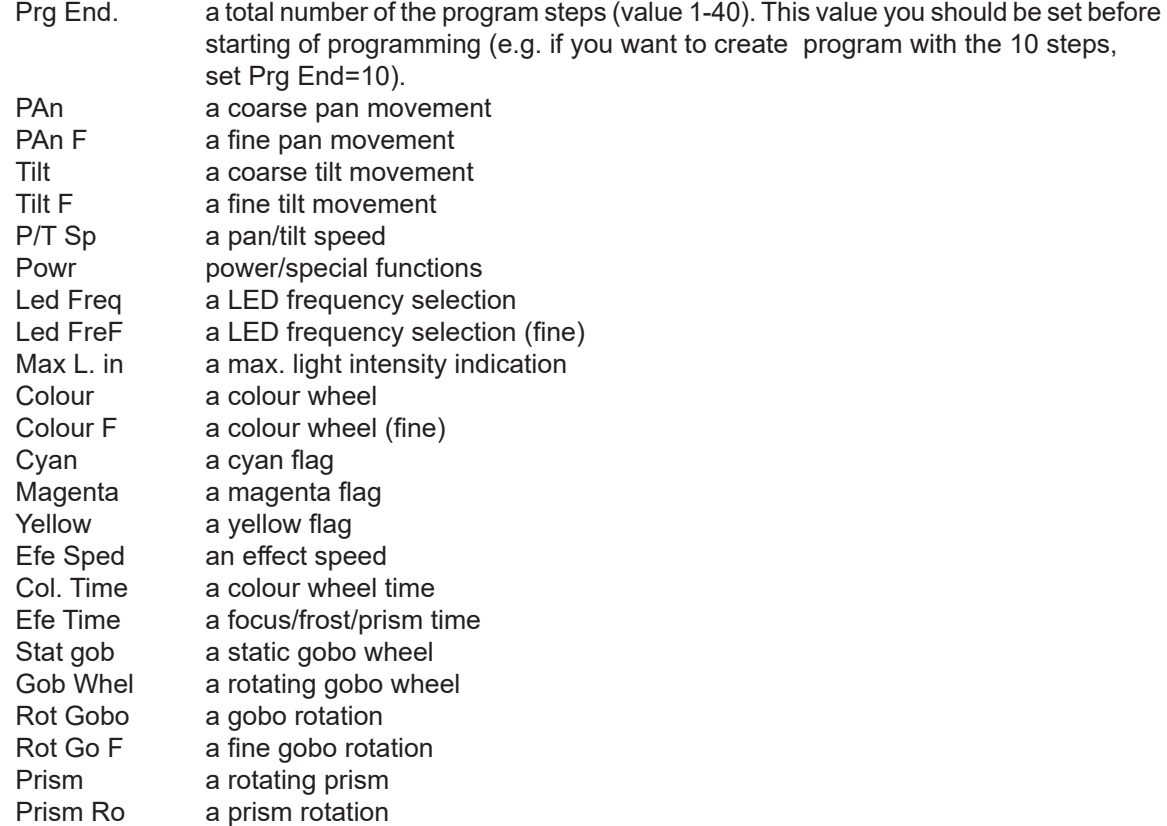

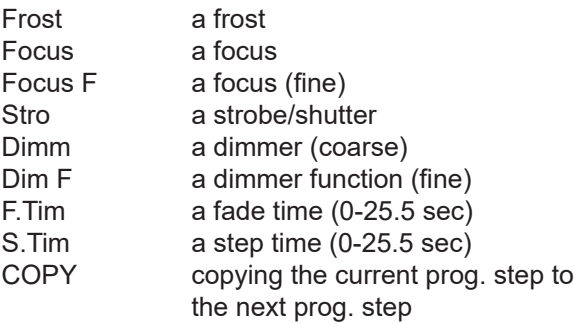

4. Press [ENTER] button to confirm adjusted value .

5. Press [ESCAPE] button, select next prog. step, press [ENTER] button and repeat steps 3 - 5).

### **6.7 Reset**

This option enables the Robin Cuete to index all effects and return to their standard positions.

### **6.8 Special functions (Special)**

**RDM Low** - This menu item shows the first part of the RDM identification code.

- **RDM High** This menu item shows the second part of the RDM identification code.
- **Wireless Stat** Use the menu to read wireless DMX status. **Unlink** - use this item to unlink the fixture from a wireless DMX transmitter.
- **Adjust Adjustment**. The menu allows the fine adjustment of effects.

 **DMX Val**- **DMX values**. Use the menu to set DMX values of fixture´s channels. **Calib** - calibration of fixture effects.

**Cal Mech** - Use this menu to calibrate mechanical effects:

- Pan C a position of the pan
- Tilt C a position of tilt
- Col C a position of colour wheel
- Pri C a position of prism
- Fro C a position of frost
- Gob C a carousel of rotating gobos fine movement
- GR1 C fine movement of the rotating gobo 1
- GR2 C fine movement of the rotating gobo 2
- GR3 C fine movement of the rotating gobo 3
- GR4 C fine movement of the rotating gobo 4
- GR5 C fine movement of the rotating gobo 5
- GR6 C fine movement of the rotating gobo 6
- GR7 C fine movement of the rotating gobo 7
- GR8 C fine movement of the rotating gobo 8
- GR9 C fine movement of the rotating gobo 9
- Foc C- fine movement of the focus module
- StG C- fine movement of the static gobo wheel
- Store saving adjusted values

*Calibration of effects via the control board*

- 1. Disconnect DMX controller from the fixture and enter the "Cal Mech" menu.
- 2. Use the [PREV] and [NEXT] to find "Pan C" and press [ENTER].
- 3. Set desired value and save it by pressing [ENTER].
- 4. Repeat steps 2 and 3 for another effects.

5. After calibrating all effects, find the item "Store" and press [ENTER]. to save all adjusted values.

Note: you can also use DMX controler for fine calibration of effects, calibration protocol is the following: *Effect*

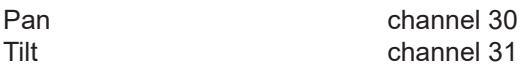

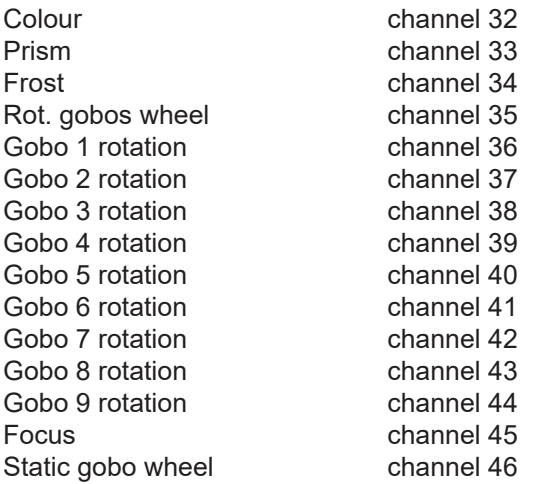

**Cal Load** - the item alows you to load default (factory) calibration.

**Sw Upd** - **Software update**. The menu item allows you to update software in the fixture.

- The following items are required in order to update software:
- PC running Windows or Linux or macOS
- DSU file
- Flash cable RS232/DMX, P/N13050624 (if you want to use a serial port of PC)

- Robe Universal Interface or Robe Universal interface WTX (if you want to use an USB port of PC) After the software updating the fixture will be set to default values.

To update software in the fixture:

1. DSU file is available from Robe web site at WWW.robe.cz.

File with extension zip is intended for Windows (used and tested from XP to W10 on 32/64bit systems).

File with extension tbz is intended for Linux (used and tested on Debian and Ubuntu 32/64bit).

 File with extension dmg is intended for macOS (used and tested on OSX up to Sierra) XQuartz required, install it from https://www.xquartz.org/

Save the download file to a folder on your computer.

- In case that you use windows, extract files in the zip file (e.g. DSU\_RobinCuete\_21091633.zip)
- 2. Disconnect the fixture from DMX controller.
- 3. If you use the flash cable RS232/DMX, connect a serial port of your computer with DMX input of the fixture by means of the cable.

 If you use the Robe Universal Interface, connect a USB port of your computer with the Robe Universal Interface by means of the USB cable and DMX input of the fixture with the DMX output of the Robe Universal Interface via a DMX cable.

4. Switch the fixture to the update mode (Special -> "SW Upd "-> On).

 Note: If you do not want to continue in the software update, you have to switch off and on the fixture to escape from the updating mode.

 We recommend to cancel all running programs on your computer before starting the software update. 5. Double-click the software uploader file (e.g. DSU\_RobinCuete\_21091633.exe) in

the extracted files. The Software Uploader program will start to run.

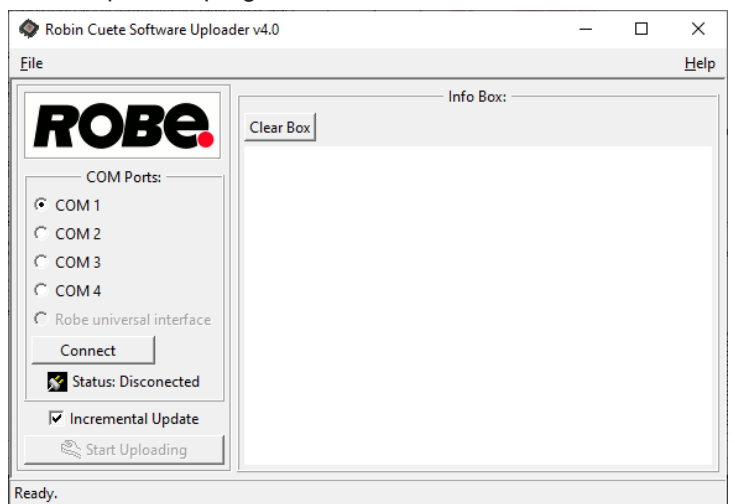

- 6. Select correct "COM " number if you use a Flash cable RS232/DMX or select "Robe Universal Interface " if you use the Robe Universal Interface/Robe Universal Interface WTX and then click on the "Connect" button.
- 7. If the connection is OK, click the "Start Uploading" button to start software uploading. It will take several minutes to perform software update.

 If the option "Incremental Update" is not checked, all processors will be updated (including processors with the same software version).

 If you wish to update only processors with new version of software, check the "Incremental Update box". Avoid interrupting the process. Update status is being displayed in the "Info Box" window.

 When the update is finished, the line with the text "Fixture is successfully updated" will appear in this window.

In case upload process is interrupted (e.g. power loss), the fixture stays in "Updating mode" and you will have to repeat the software update again.

Another way, how to update software in the fixtures (especially large installation of fixtures) is to use the ROBE Uploader. It is a software for automatized software update of Robe fixtures. It takes advantage of RDM support).

For more information please see https://www.robe.cz/robe-uploader/.

### **7. RDM**

This fixture supports RDM operation. RDM (Remote Device Management) is a bi-directional communications protocol for use in DMX512 control systems, it is the new open standard for DMX512 device configuration and status monitoring.

The RDM protocol allows data packets to be inserted into a DMX512 data stream without adversely affecting existing non-RDM equipment. By using a special "Start Code," and by complying with the timing specifications for DMX512, the RDM protocol allows a console or dedicated RDM controller to send commands to and receive messages from specific moving lights.

RDM allows explicit commands to be sent to a device and responses to be received from it. The list of commands for Robin Cuete is the following.

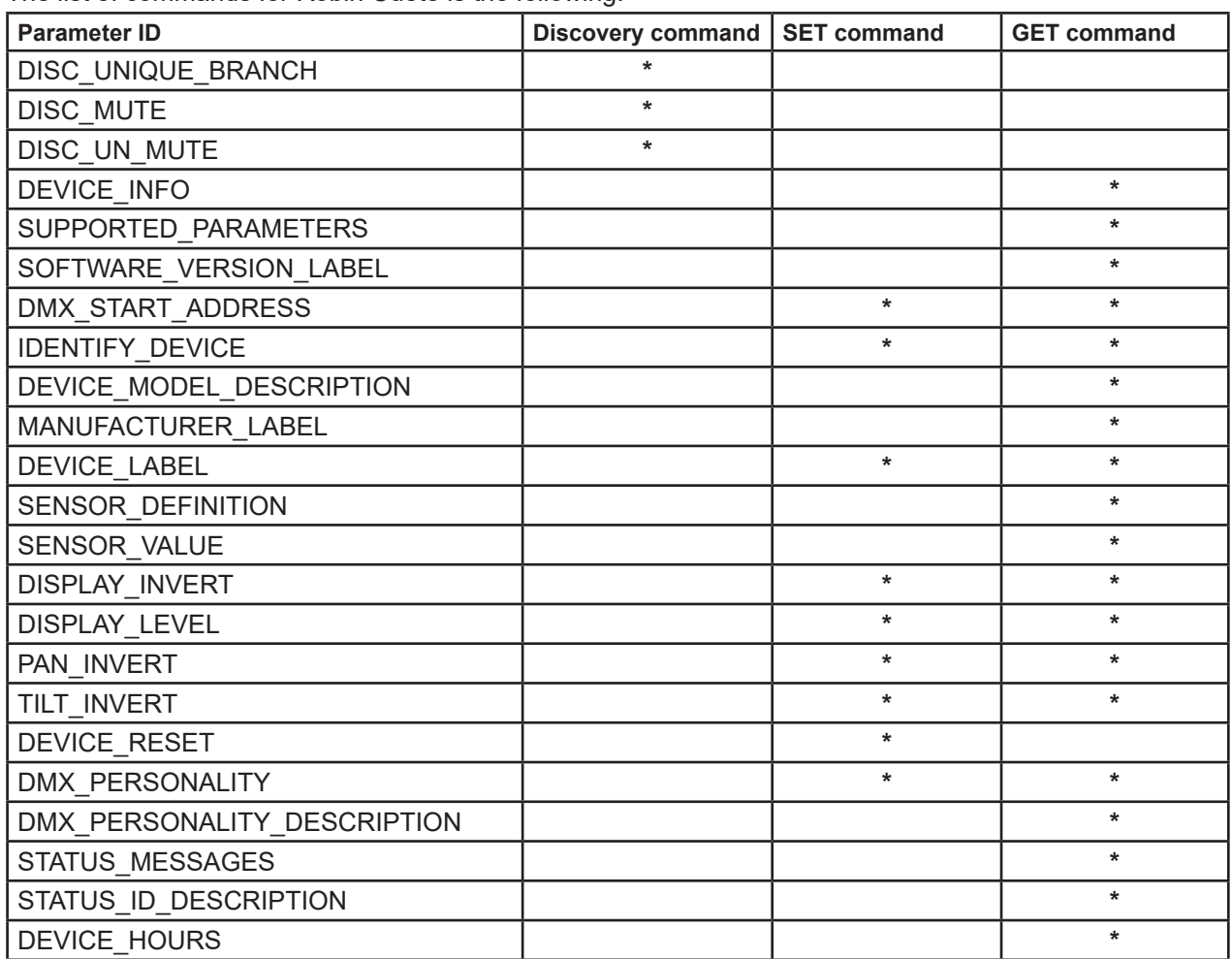

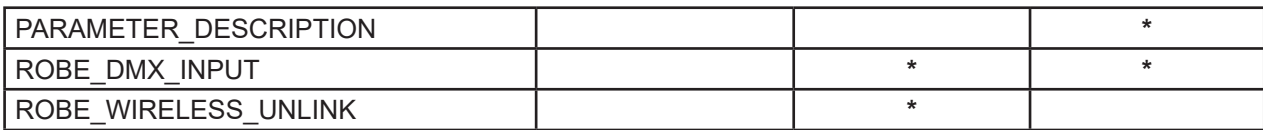

RDM model ID for the Robin Cuete is 0x0122.

# **8. Error and information messages**

#### **Tilt Err**

This message will appear after the reset of the fixture if the head´s indexing circuit malfunctions (sensor failed) or the stepping motor or its driving PCB is defective. The head is not located in the default tilt position after fixture reset.

#### **Pan Err**

This message will appear after the reset of the fixture if the head´s indexing circuit malfunctions (sensor failed) or the stepping motor or its driving PCB is defective. The head is not located in the default pan position after fixture reset.

#### **Focus Err**

The message will appear after reset of the fixture if the focus lens is not located in the default position.

#### **Pr/Fr Err**

The message will appear after reset of the fixture if the prism-frost wheel is not in the default position.

#### **RG C Err**

The message will appear after reset of the fixture if the carousel of rotating gobos is not located in the default position.

#### **RG R Err**

The message will appear after reset of the fixture if rotating gobos are not located in the default positions.

#### **SG R Err**

The message will appear after of the fixture if the static gobo wheel is not located in the default position.

#### **Color Err**

The message will appear after reset of the fixture if the colour wheel is not located in the default position.

#### **Cyan Err**

The message will appear after reset of the fixture if the cyan wheel is not located in the default position.

#### **Magen Err**

The message will appear after reset of the fixture if the magenta wheel is not located in the default position.

#### **Yell Err**

The message will appear after reset of the fixture if the yellow wheel is not located in the default position.

#### **LED 1 Shrt**

The message informs you that short circuit has occured in the LEDs branch 1 of the LEDs PCB.

#### **LED 2 Shrt**

The message informs you that short circuit has occured in the LEDs branch 2 of the LEDs PCB.

#### **Clea Air F**

The message informs you that cleaning period of the air filter has elapsed and you have to clear air filter in the fixture base and reset the menu item "R Ti".

# **9. Technical Specifications**

#### **Electrical**

 Power supply: electronic auto-ranging Input voltage range: 100-240V, 50-60Hz Fuse: T  $3.15A/250V \sim$  Max. power consumption: 220W (power factor 0.96) Mains input: CE - max. 16A ETL - max. 10A Mains output: CE - max. 15A ETL - max. 9A

#### **Optic**

 Light source: TE™ 120W White LED Engine (Transferable) Colour temperature: 6700K CRI: 70 Typical lumen maintenance: L70/B50 @ 50.000 hours Light source warranty: 4 years or 20.000 hours

#### **Colour wheel**

13 dichroic filters + open

#### **CMY colour mixing**

Smooth CMY colour mixing system

#### **Static gobo wheel**

6 metal gobos and 4 beam reducers

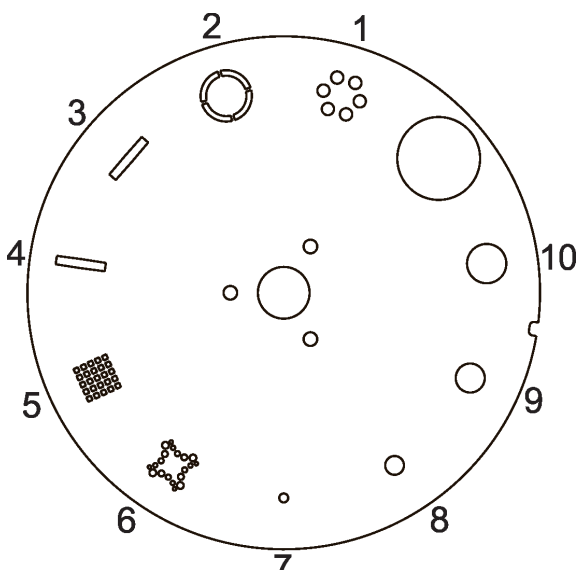

#### **Rotating gobo wheel**

9 glass gobos can be indexed and rotated in both directions at different speeds Gobo wheel continuous rotation Glass gobos: outside diameter= 15.8+0,15 mm, image diameter=12.5 mm, thickness=1.1-1.5 mm, high temperature borofloat or better glass "Slot&lock" system for easy replacement of gobos  $\Omega$ ে চে 15020389 15020390 15020393 15020394 15020387 15020388 15020391 15020392 15020395

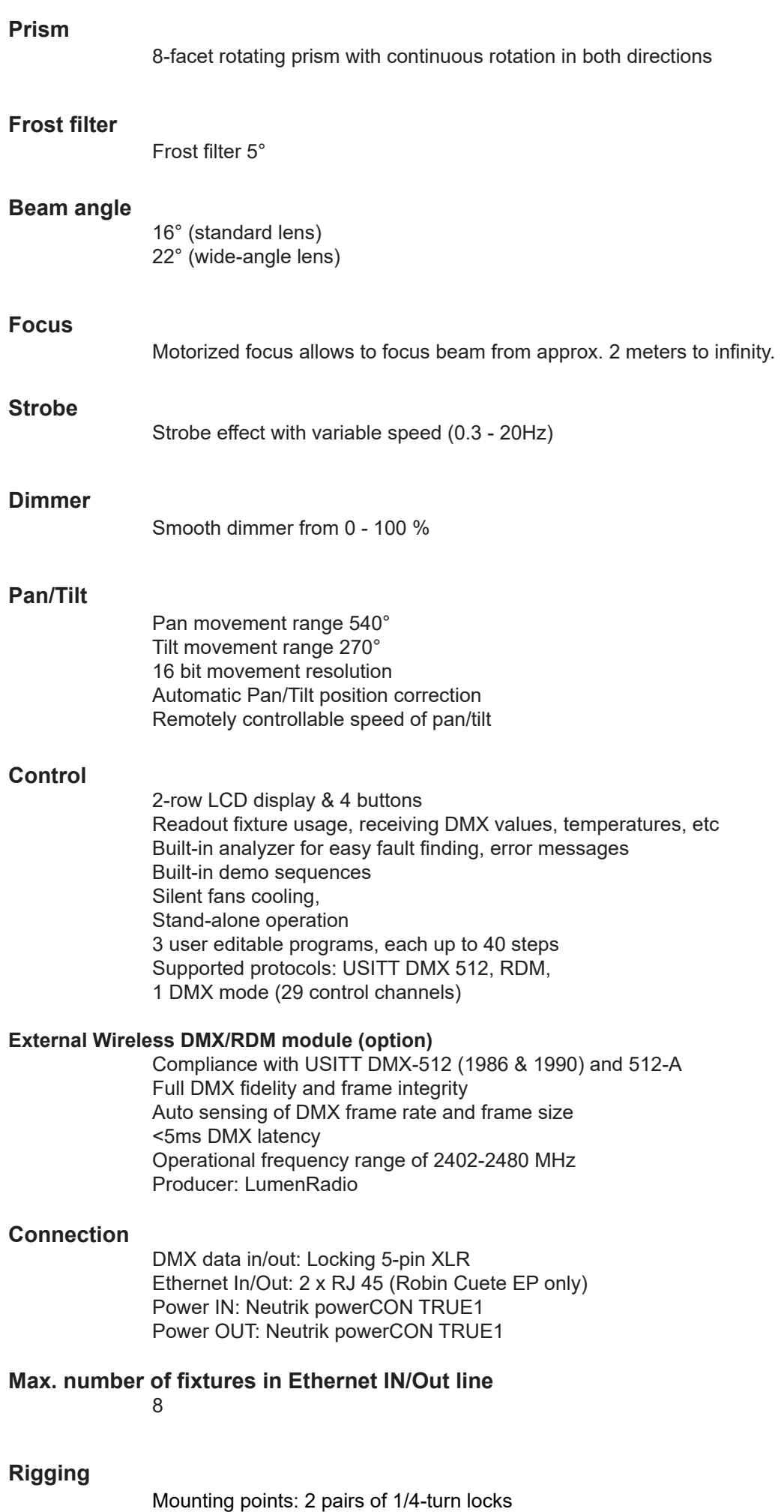

27

Mounting horizontally or vertically via two Omega holders

#### **Temperatures**

Maximum ambient temperature : 45° C Maximum housing temperature : 70° C

### **Distances**

 Min. distance from flammable surfaces: 0.4 m Min. distance to lit object: 0.8 m

#### **Total heat dissipation**

max. 560 BTU/h (calculated)

#### **Protection factor**

IP2X

#### **Weight**

12.2 kg

#### **Dimensions (mm)**

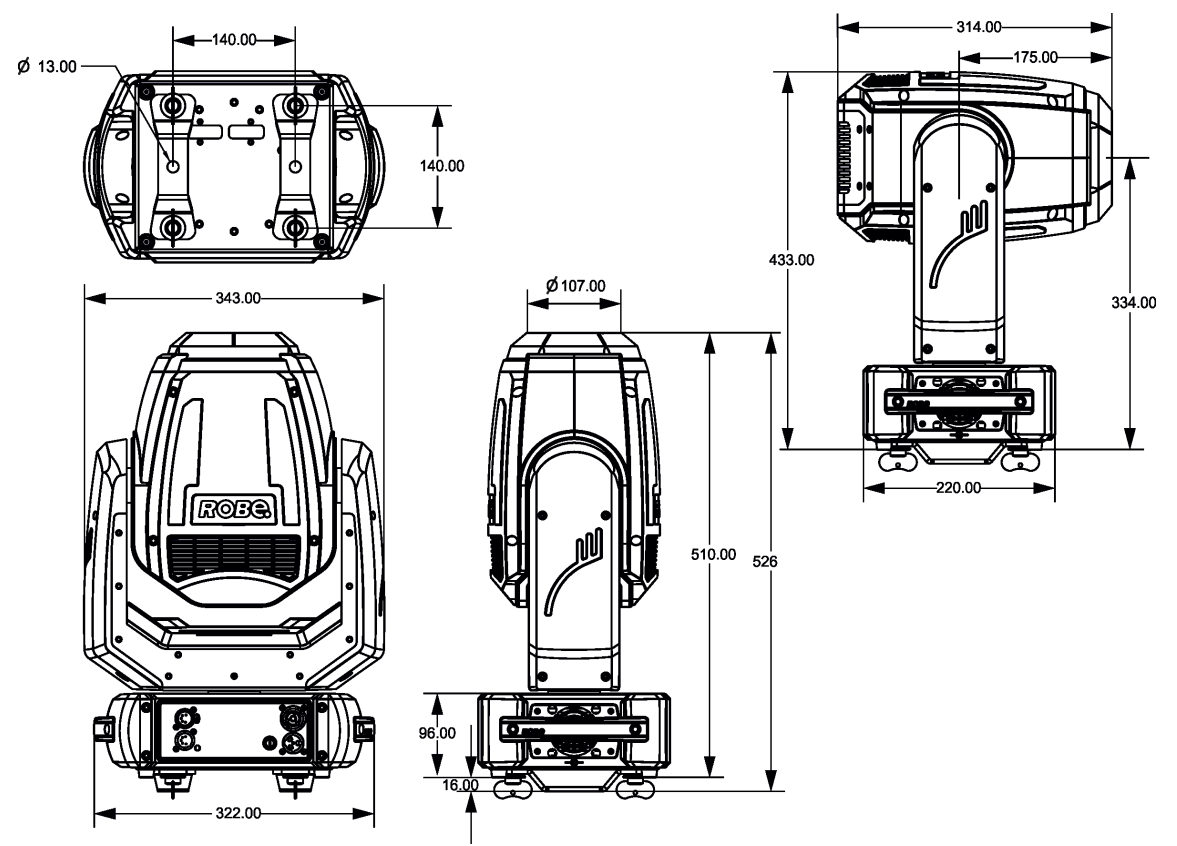

ROBE Wireless CRMX Dongle for compact ROBIN fixtures

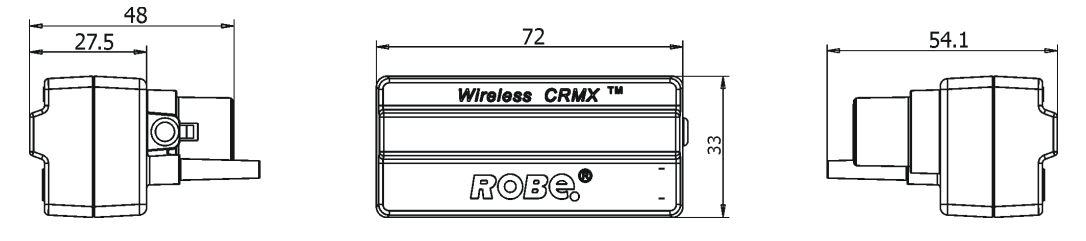

1 x Omega adapter CL-regular 2 pcs in box (P/N 10980033)

#### **Optional accessories**

(P/N 1305 2405) Mains Cable PowerCon In TRUE1/Schuko, 2m, indoor (P/N 1305 2406) Mains Cable PowerCon In TRUE1/US, 2m, indoor (P/N 1305 2407) Mains Cable PowerCon In TRUE1/open ended, 2m, indoor (P/N 13052445) Mains Cable PowerCon In TRUE1/CEE 16A, 2m, indoor (P/N 10980127) ROBE Wireless CRMX Dongle for compact ROBIN fixtures (P/N 1305 2439) Daisy Chain PowerCon TRUE1 In/Out, EU, 2m, indoor (P/N 1305 2440) Daisy Chain PowerCon TRUE1 In/Out, US, 2m, indoor (P/N 13052444) Daisy Chain PowerCon TRUE1 In/Out, EU, 5m, indoor (P/N 10980033) Omega Adaptor CL-regular 2 pcs (P/N 17030386) Doughty Trigger Clamp (P/N 99011963) Safety wire 36 kg (P/N 10980127) Wireless DMX external module (P/N 10980689) Wide angle lens for Robin Cuete black (P/N 14080069) TE™ LED Engine for Cuete

### **10. Maintenance and cleaning**

### *DANGER ! Disconnect from the mains before starting any maintenance work*

#### **Never use alcohol or solvents for cleaning the front lens and covers of the fixture**

It is absolutely essential that the fixture is kept clean and that dust, dirt and smoke-fluid residues must not build up on or within the fixture. Otherwise, the fixture's light output will be significantly reduced. Regular cleaning will not only ensure the maximum light output, but will also allow the fixture to function reliably throughout its life. A soft lint-free cloth moistened with any good glass cleaning fluid is recommended, under no circumstances should alcohol or solvents be used!

Front lens may require weekly cleaning as smoke-fluid tends to building up residues, reducing the light output very quickly. The cooling fans should be cleaned according to the situation (at least annually). The interior of the head and base should be cleaned at least annually using a vacuum-cleaner.

Periodically clean the air filter placed in the fixture base. This air filter is placed under a grille, which is fastened by means of two magnets.

Use a vacuum cleaner, compressed air or you can wash them and put back dry.

After replacing the air filter, set the remaining time counter in the menu "Fixture Information" (Info--->Air fil. --->R.Ti)

More complicated maintenance and service operations are only to be carried out by authorized distributors.

### **10.1 Replacing the fuse**

#### **Before replacing the fuse, unplug mains lead!**

- 1. Remove the fuse holder on the rear panel of the base with a fitting screwdriver from the housing (anti-clockwise).
- 2. Remove the old fuse from the fuse holder.
- 3. Install the new fuse in the fuse holder (only the same type and rating).
- 4. Replace the fuseholder in the housing and fix it.

# **10.3 Checking plastic parts of the fixture**

The plastic parts of the fixture should be checked for damages and beginning cracks at least every two months. If hint of a crack is found on some plastic part, do not use the fixture until the damaged part will be replaced. Cracks or another damages of the plastic parts can be caused by the fixture transportation or manipulation and also ageing process may influence plastic materials.

This checking is necessary for both fixed installations and preparing fixtures for renting. Any free moving parts inside of the fixture or any cracked plastic not sitting properly in place need to be immediately replaced.

# **10.4 Disposing of the product**

To preserve the environment please dispose or recycle this product at the end of its life according to the local regulations and codes.

# **11. Photometric diagrams**

#### **Standard lens**

Total Output: 4200 lumens

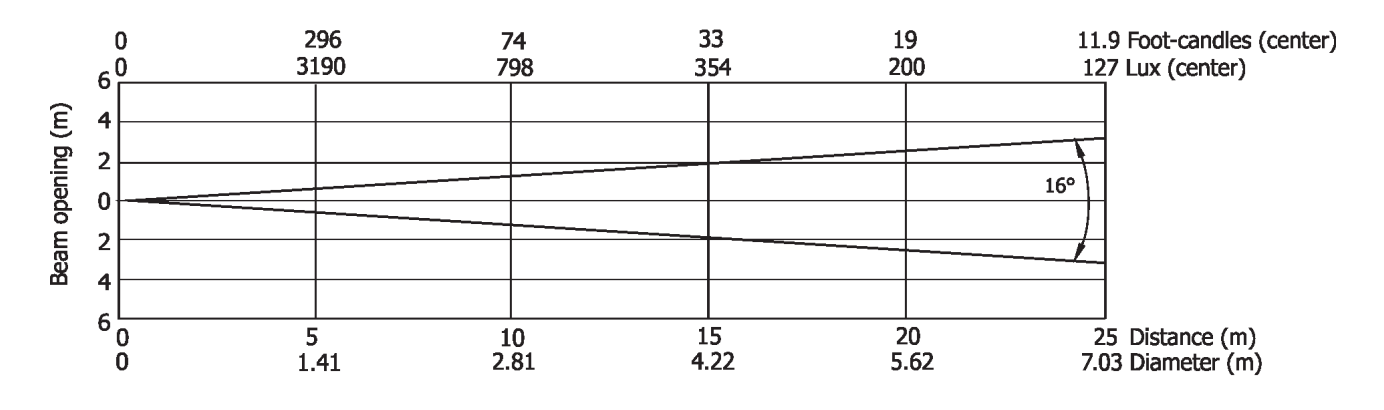

**Wide-angle lens**Total Output: 3878 lumens

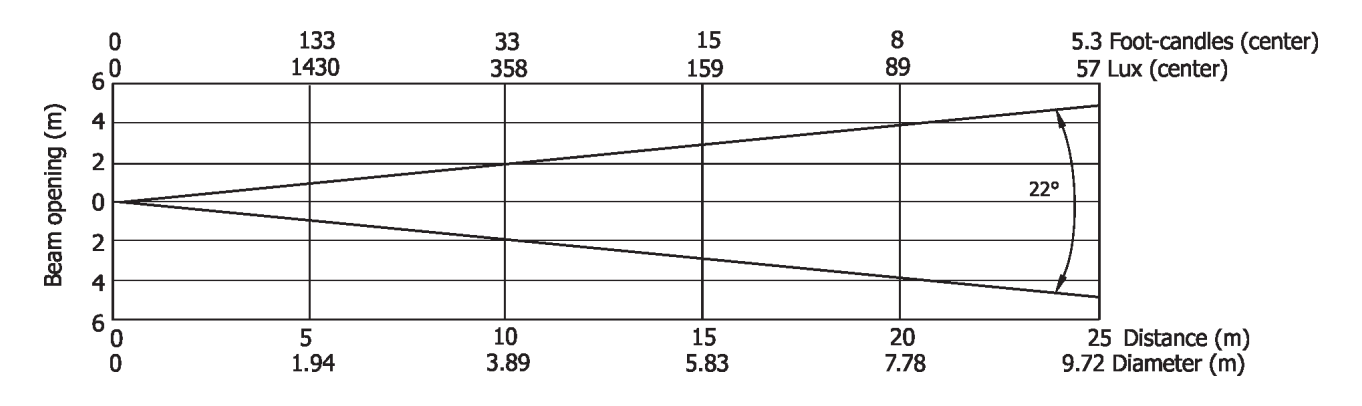

# **12. ChangeLog**

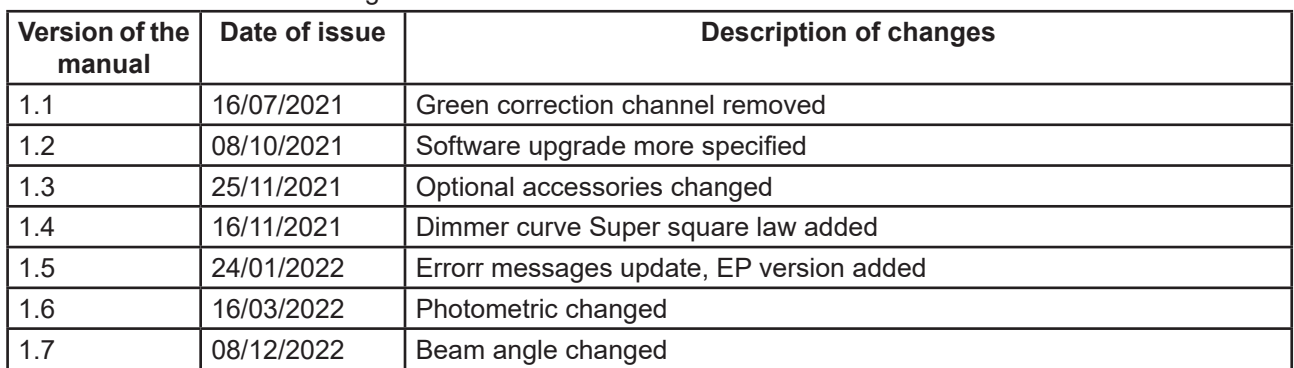

This section summarizes changes in the user manual.

# **13.1Changing the LED light source**

The Robin Cuete allows you to change the LED light source and this way keep a high performance of the fixture.

- To change the LED light source.
- 1. Disconnect the fixture from mains and allow it to cool about 30 minutes.
- 2. Remove the top cover of the fixture and lock the head in a horizontal position in which you will have access to the control PCB of the LED light source.
- 3. Cut off the cable binder (1) and disconnect cables (2) from the fan connector (3) and the LED connector (4) on the control PCB.

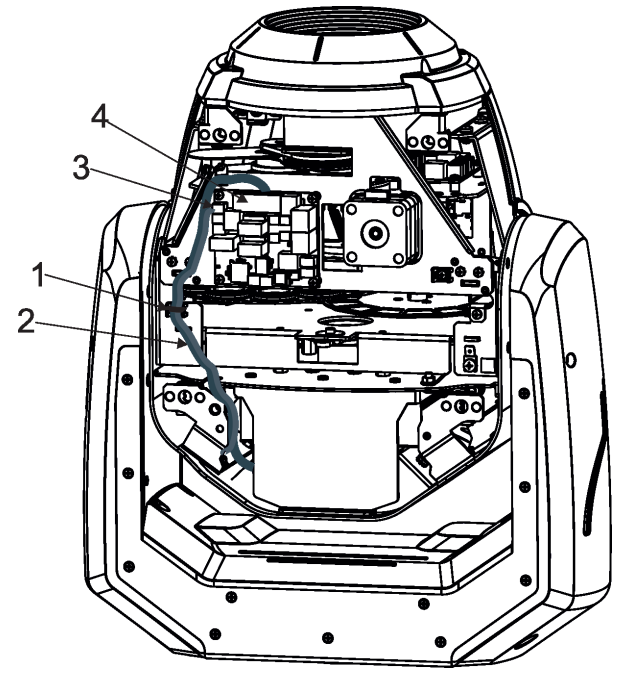

- 4. Remove the rear cover (5) of the head (10) by unscrewing the four screws M4x10 (6) and disconnect the earthing wire (9).
- 5. Unscrew the four screws M4x12 (7) and carefully remove the LED module (8) from the head (10).

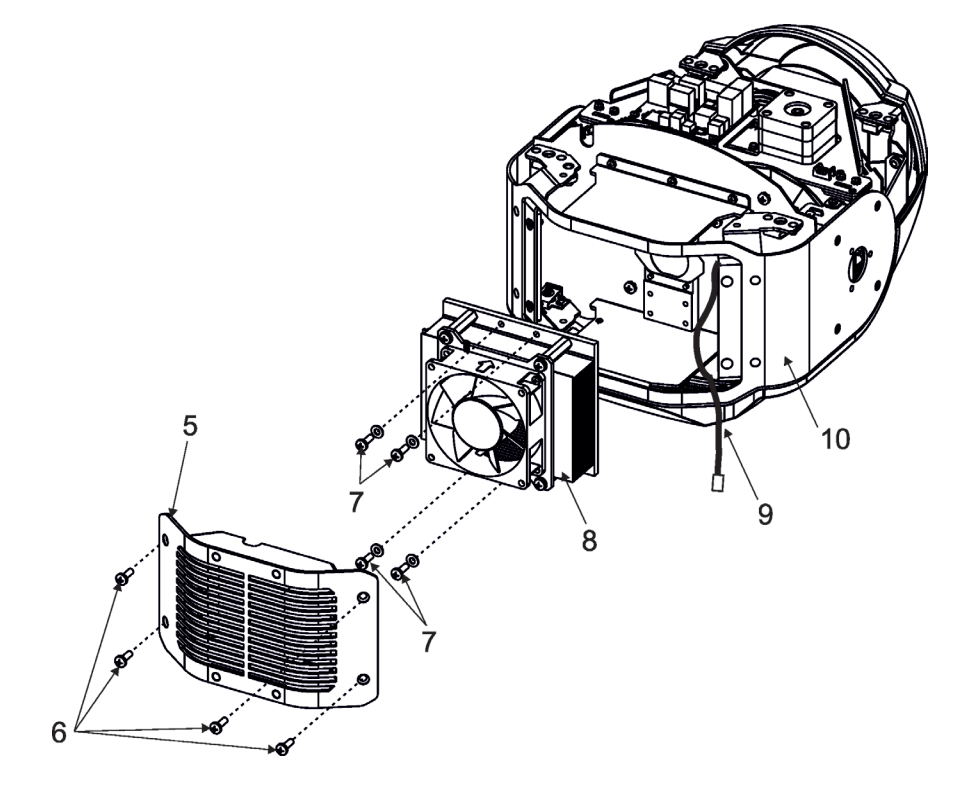

The LED module consists of the LED PCB (A), the heatsink (B) and the Fan (C)

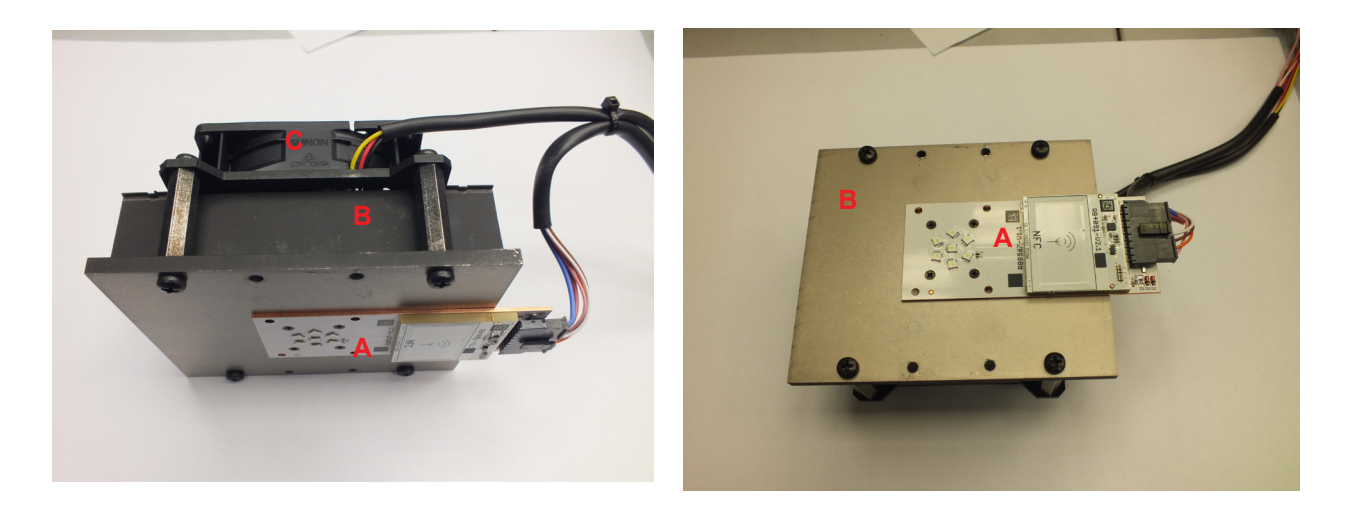

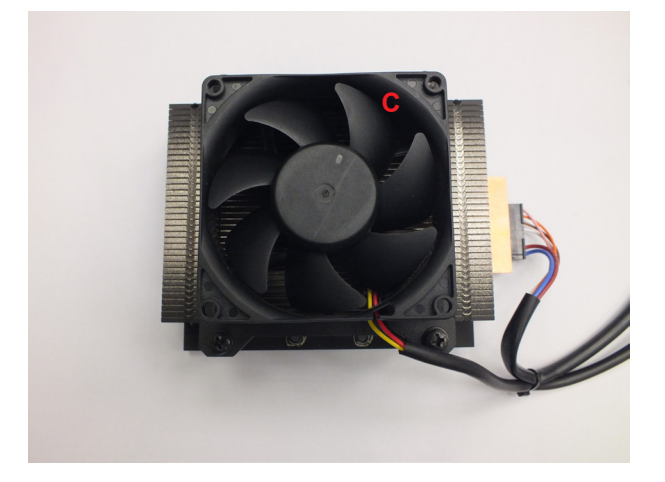

- 8. Screw the new LED module to the head by means of the four screws M4x12 (7).
- 9. Connect cables (2) to the control PCB. Fasten the cables to the holder by means of the cable binder (1).
- 10. Connect the earthing wire (9) to the rear cover (5) and screw this cover to the head by means of the four screws M4x10 (6).
- 11. Screw the top cover back on the head.

# **13.2. Obtaining information about the LED light source by mobile phone**

You can read information about the LED light source by means of the mobile application ROBE COM. The LED light source has to be outside of the fixture.

Download and install the application ROBE COM from Google Play (for Android 5.0 and higher) or App Store (for iOS 12.0 and higher) to your mobile phone. Your mobile phone has to support NFC (Near-Field Communication).

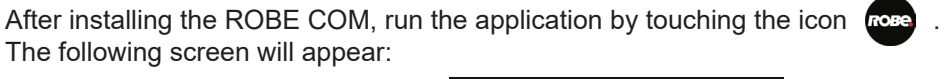

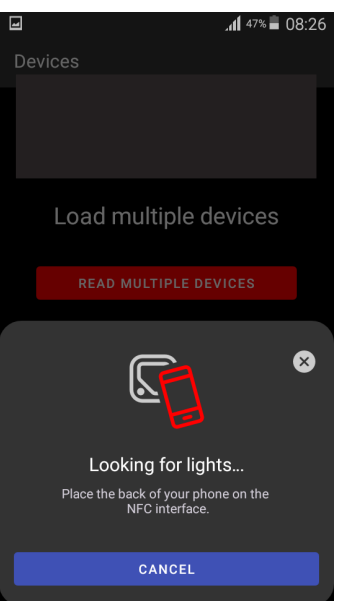

Hold the mobile phone close to the point of the LED PCB which is marked with the symbol NFC.

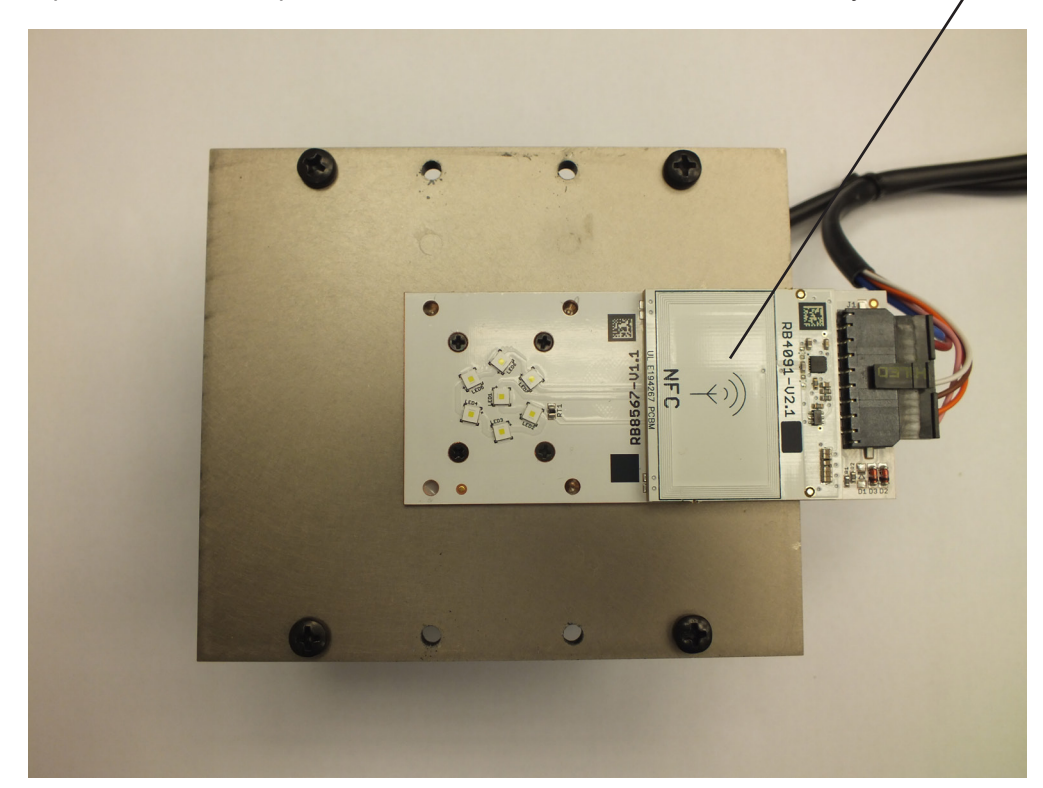

If NFC connection is OK, the following screens will appear.

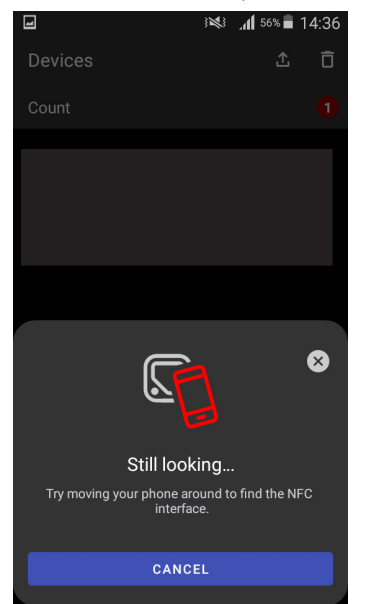

.

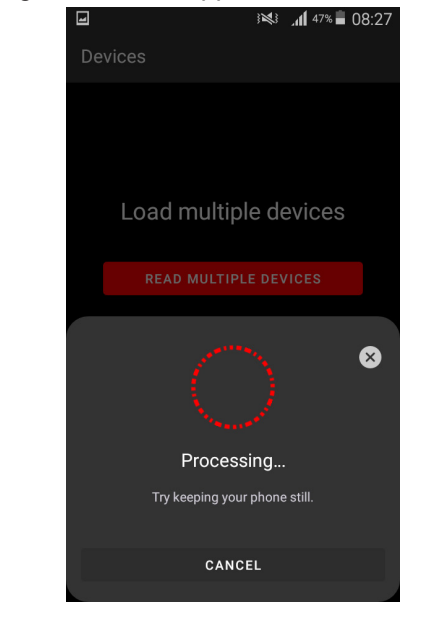

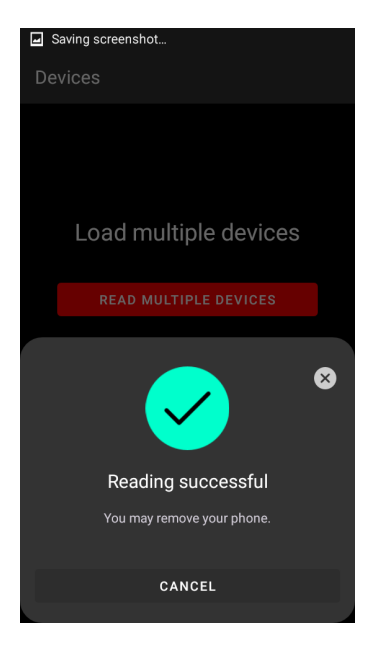

When the following screen will appear, touch the button CANCEL.

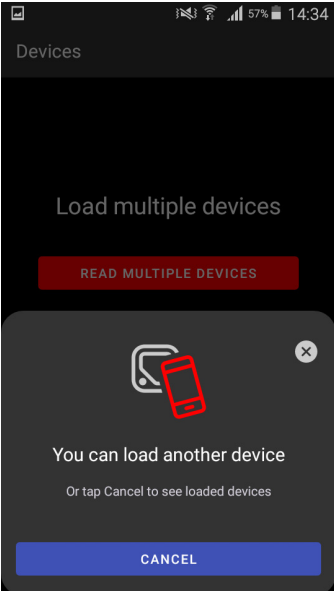

Touch the found LED module ("Robin Cuete LED module") and than touch "LED engine" to read information about found LED module.

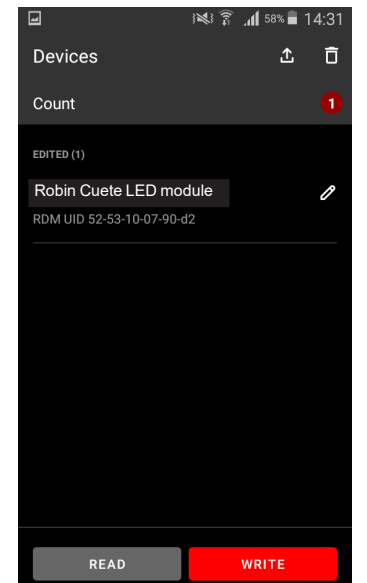

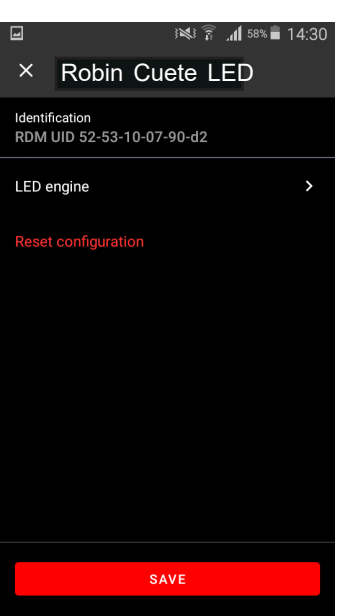

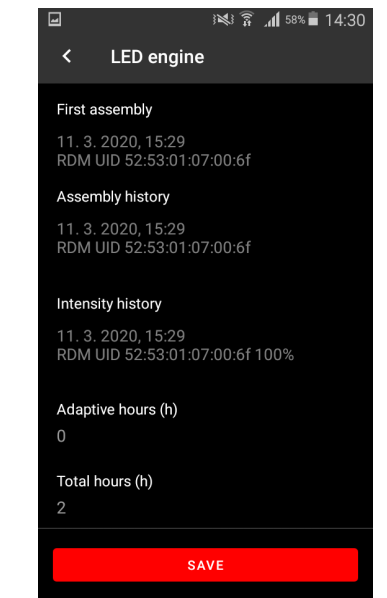

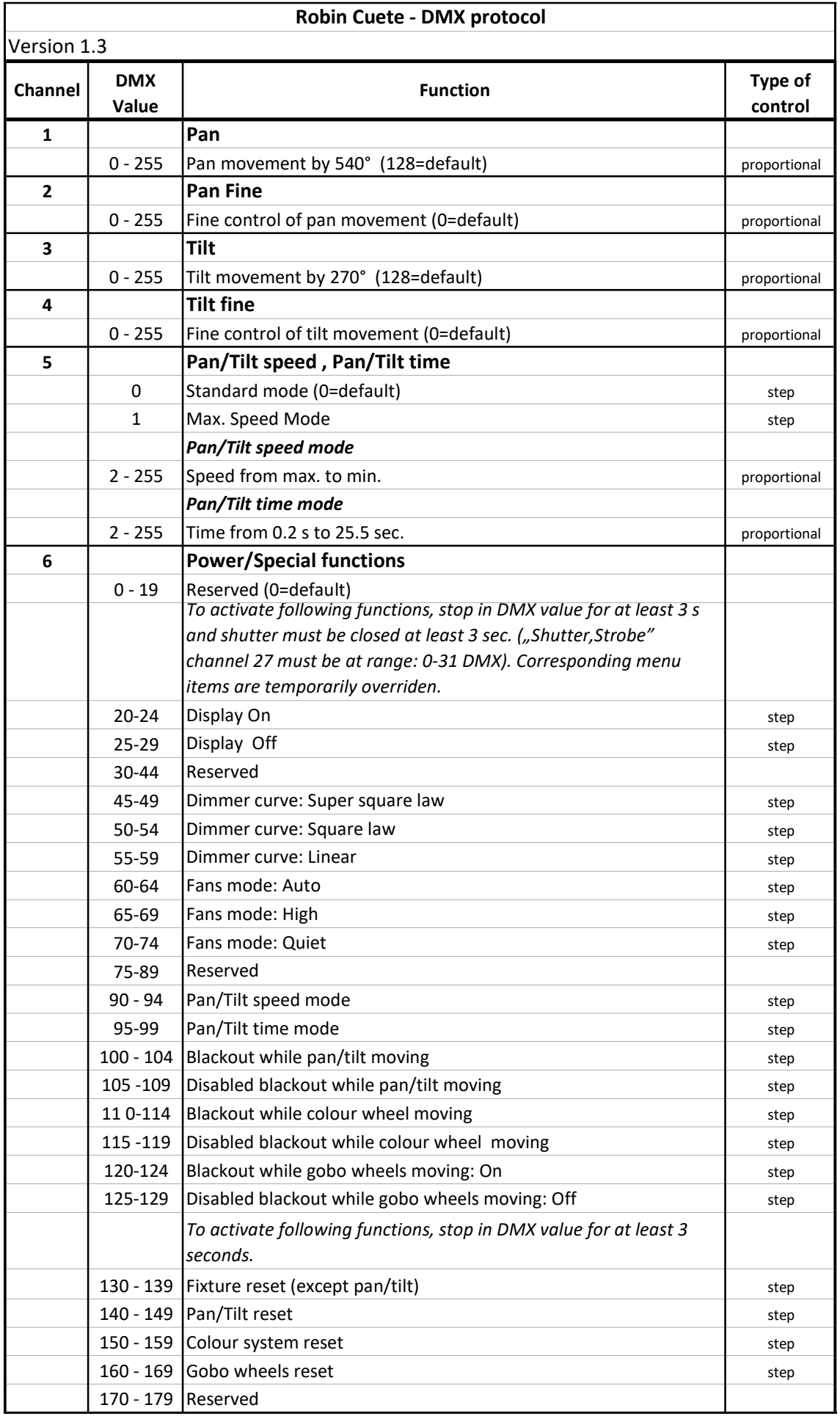

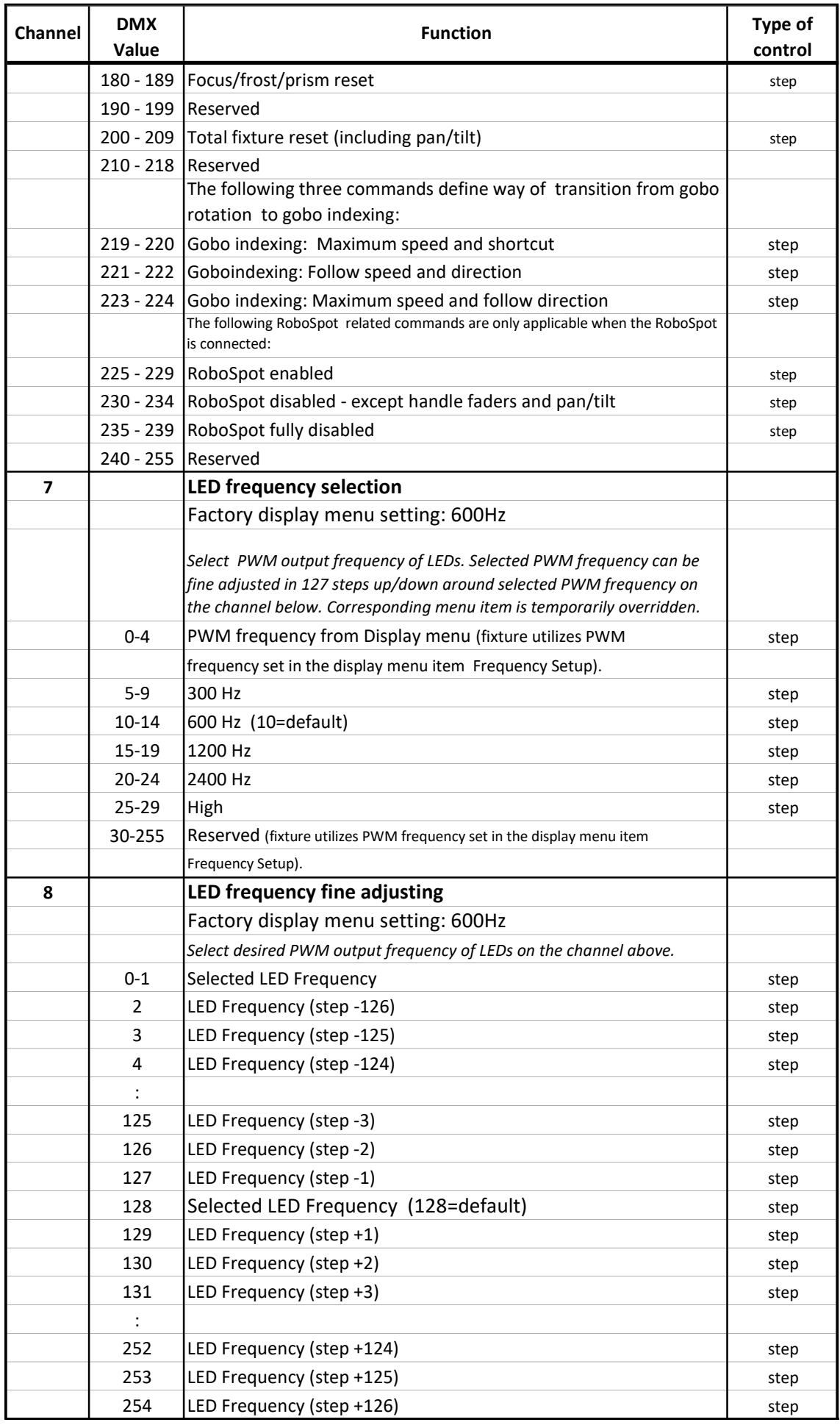

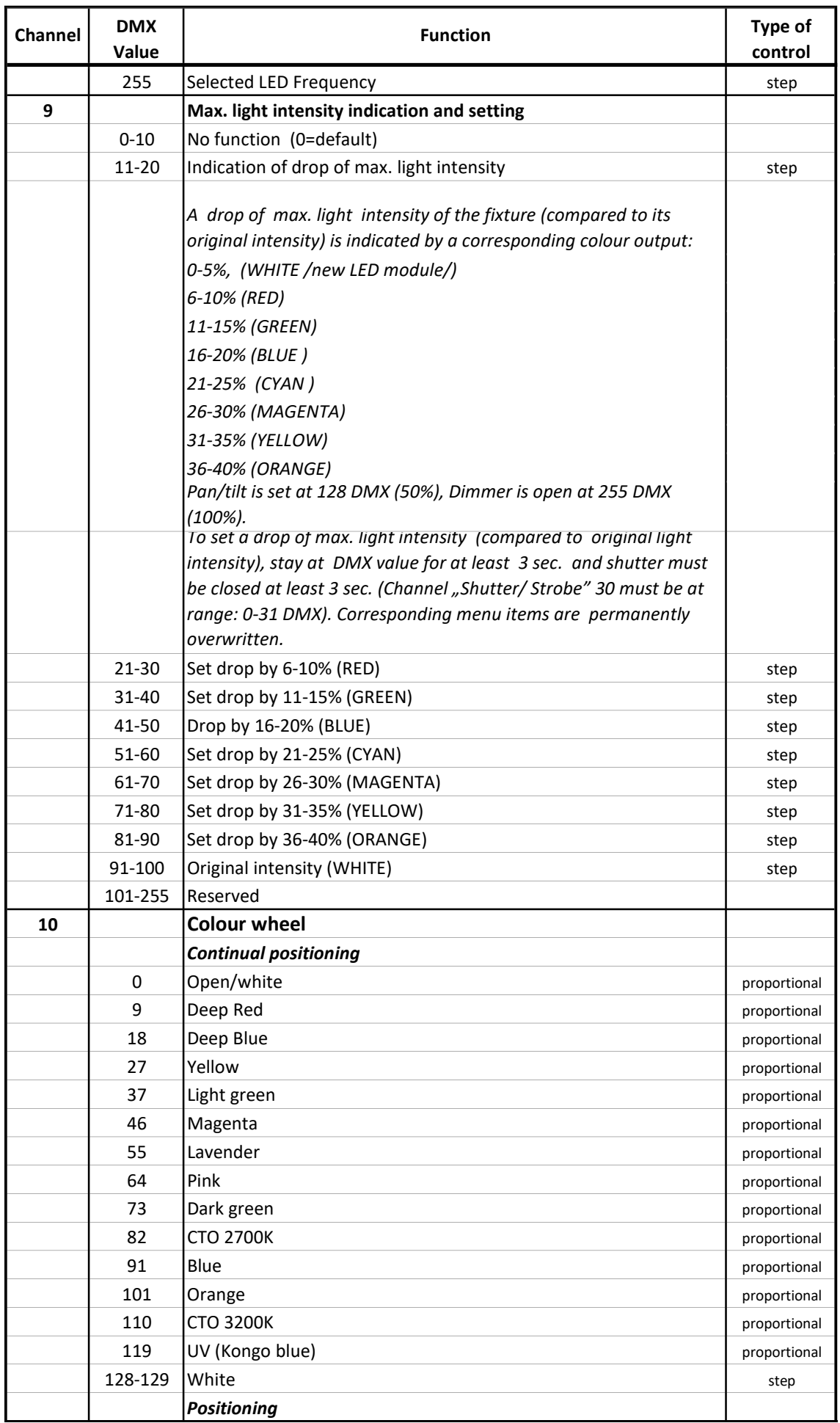

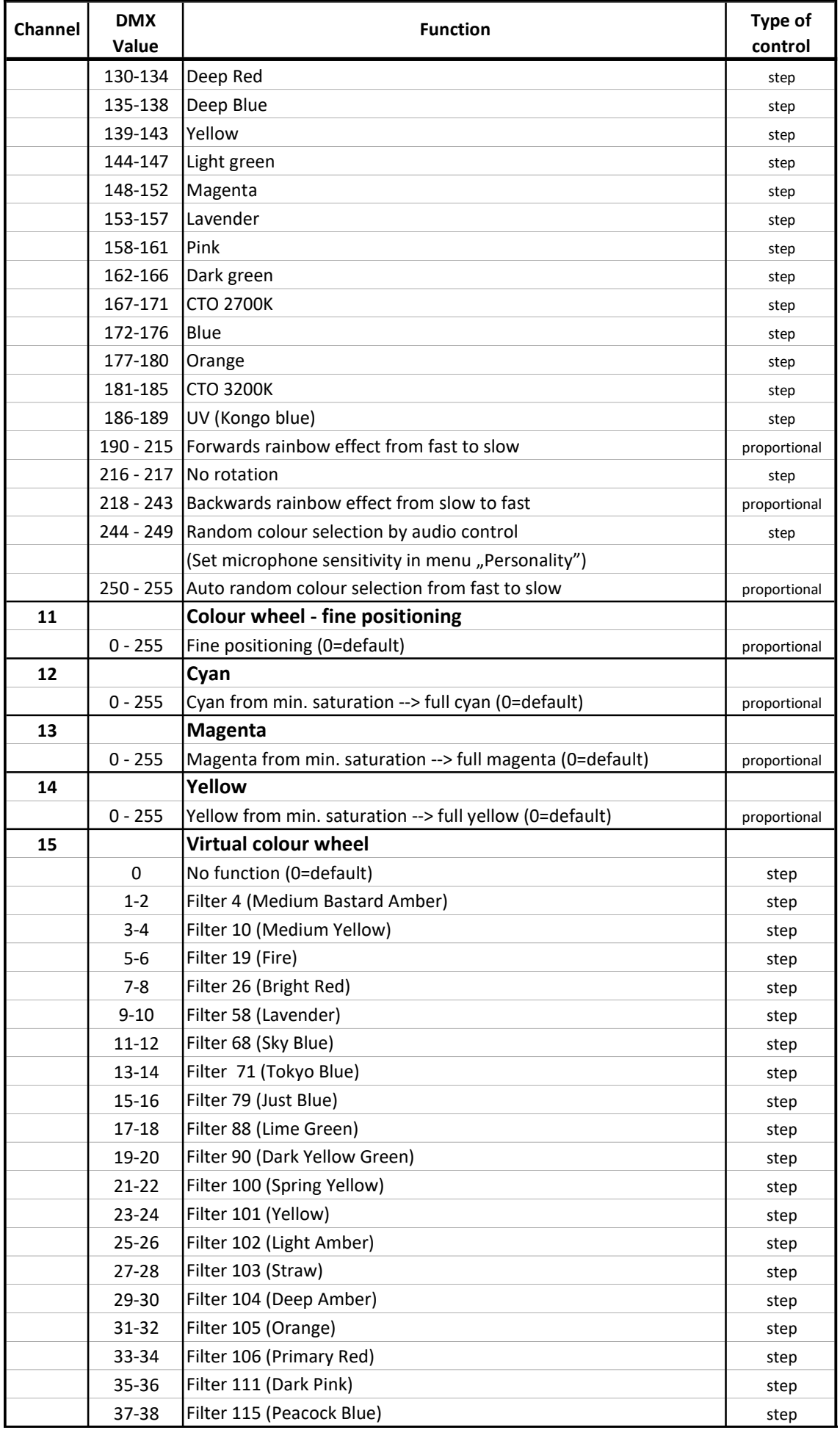

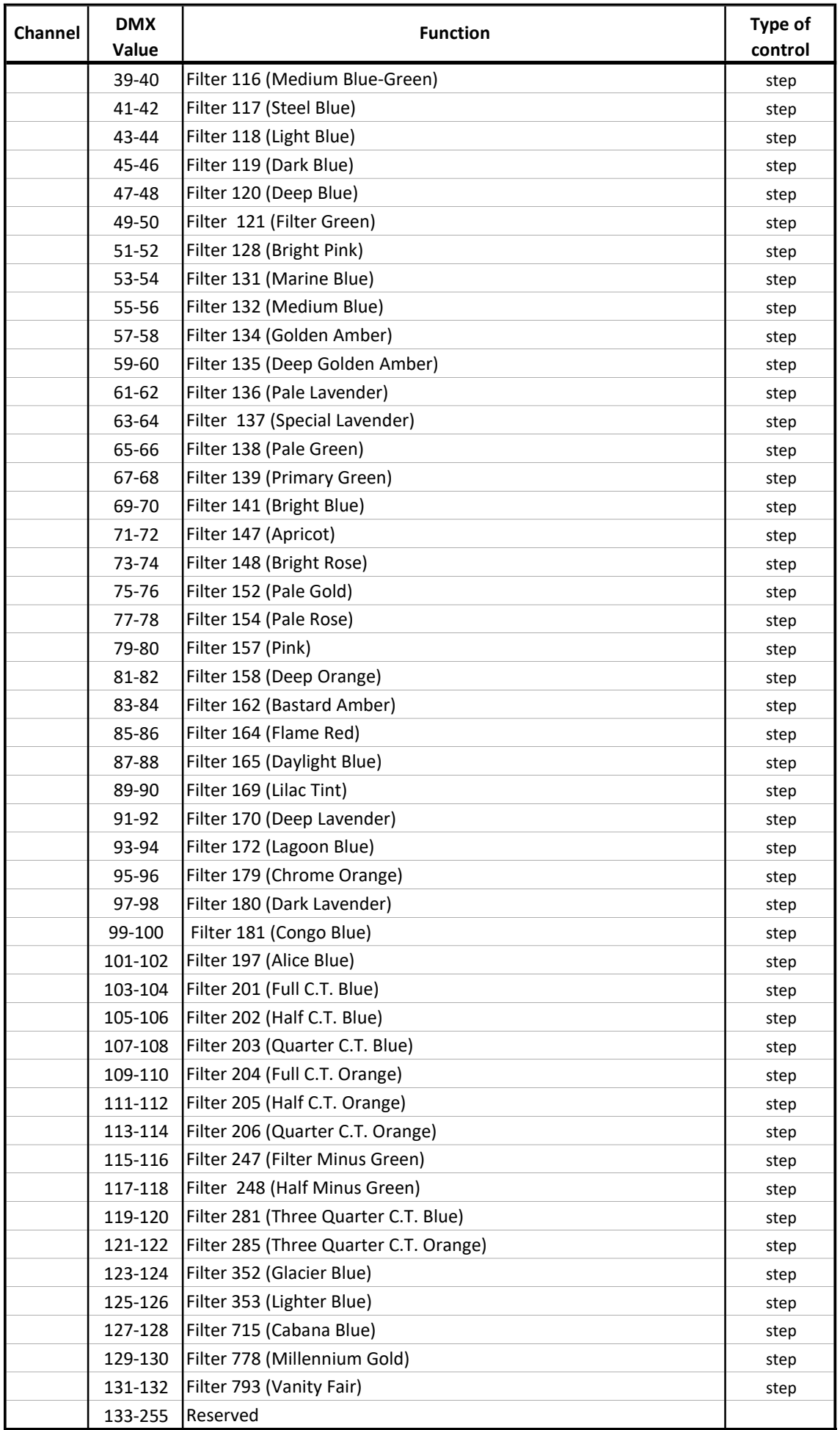

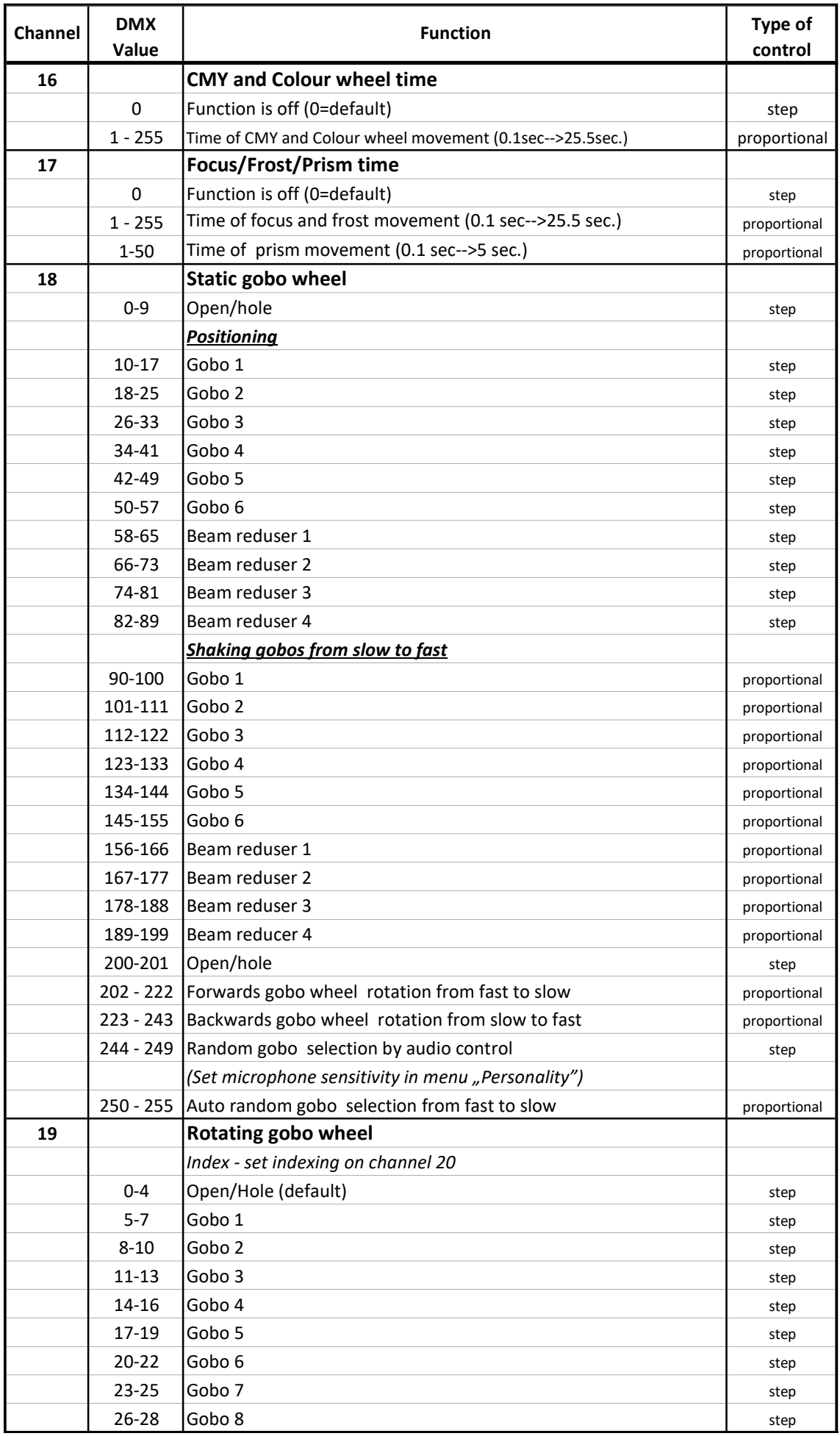

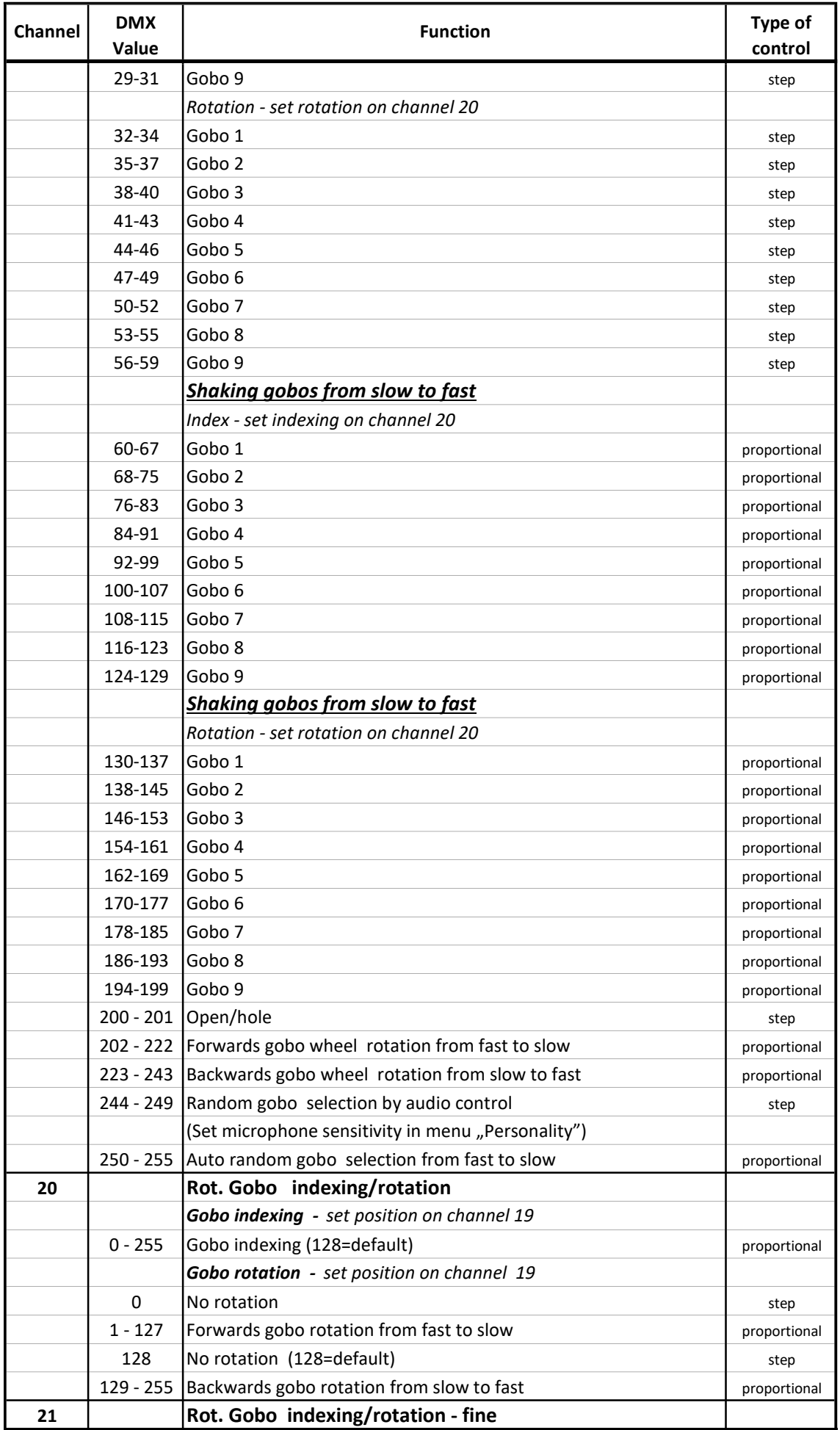

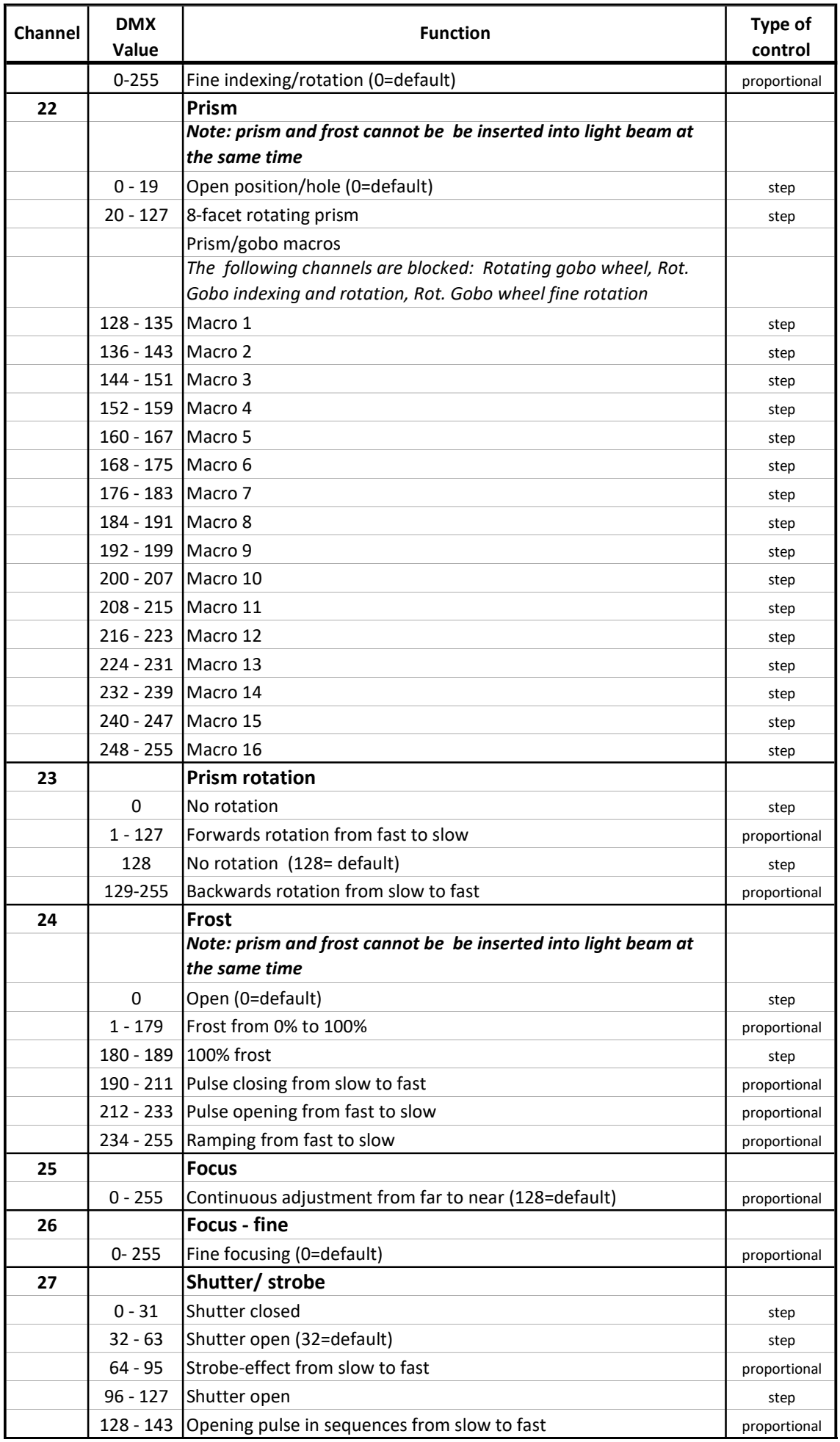

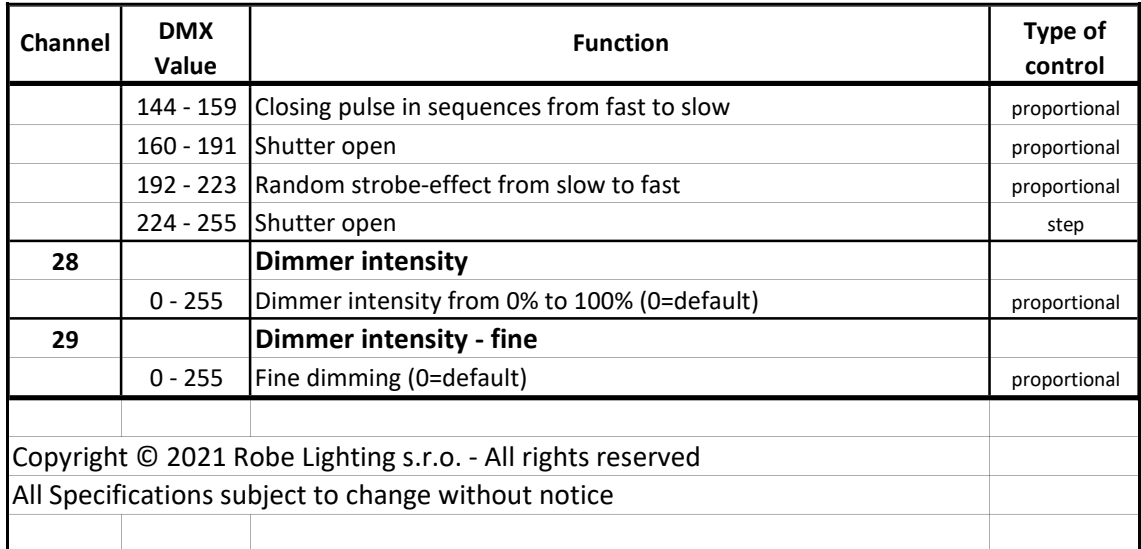

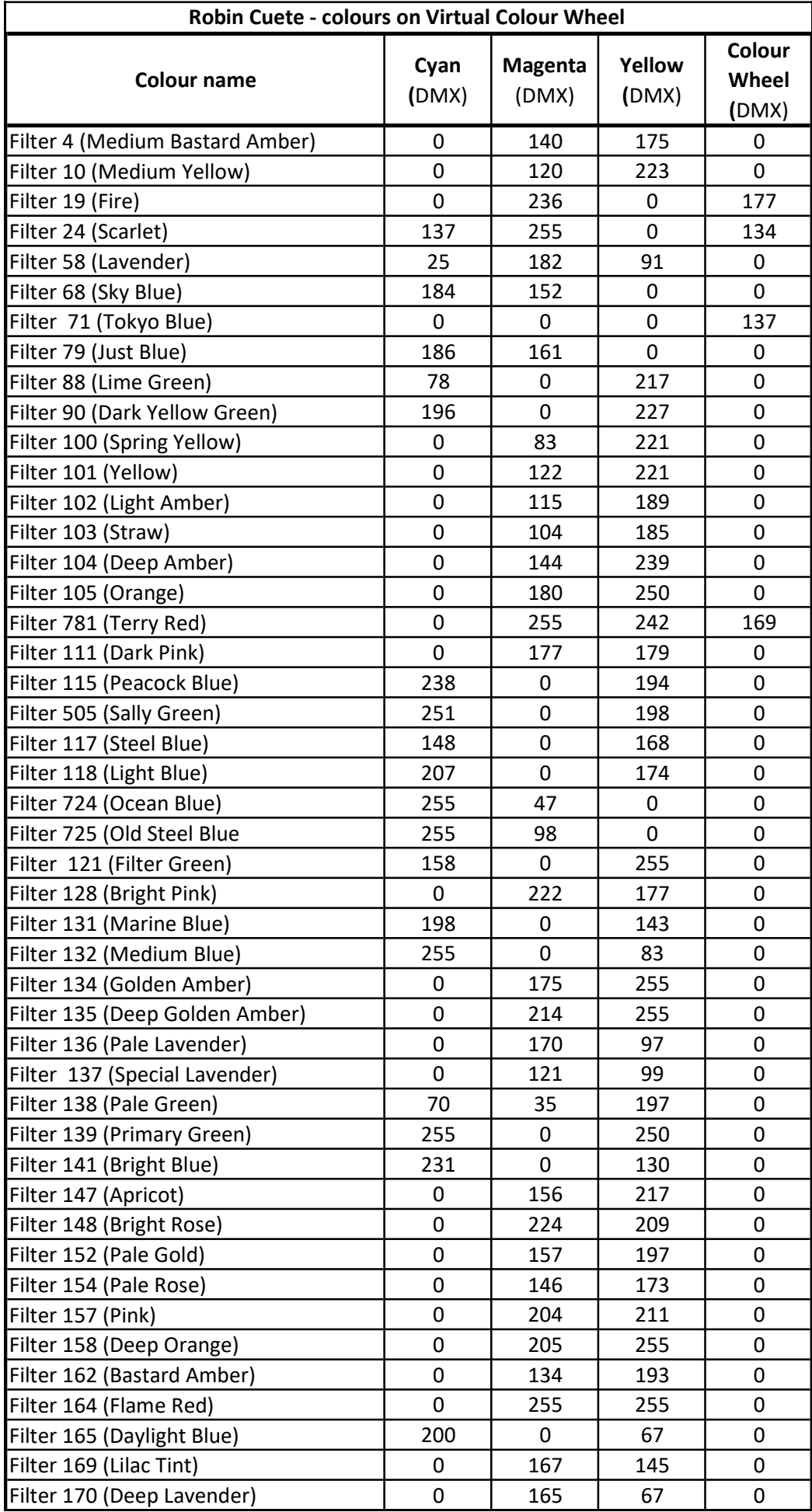

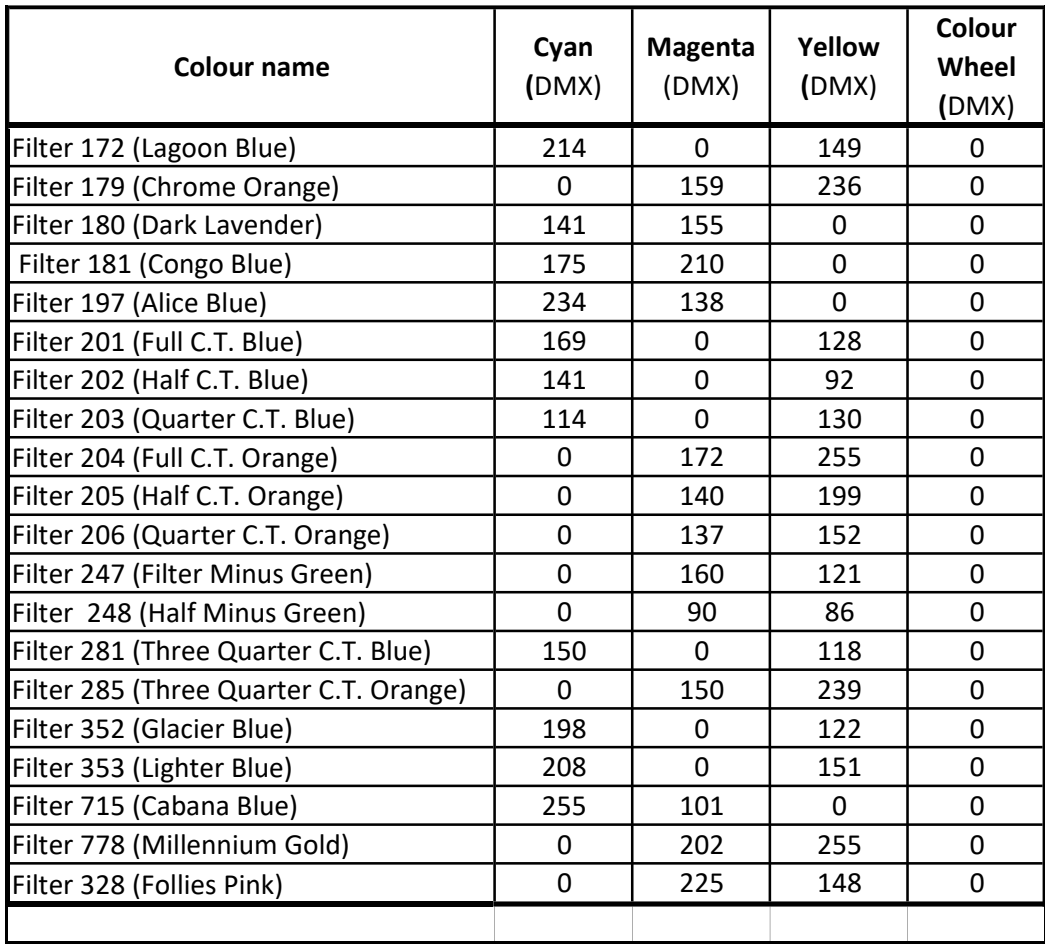